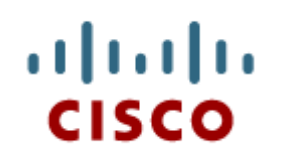

## Chapter 7: Enhanced Interior Gateway Protocol (EIGRP)

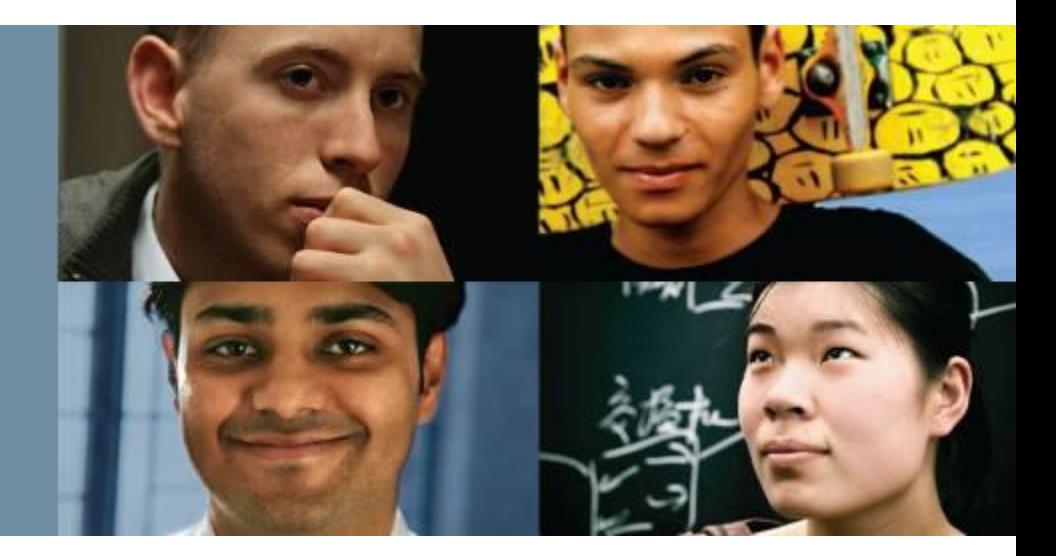

### **Scaling Networks**

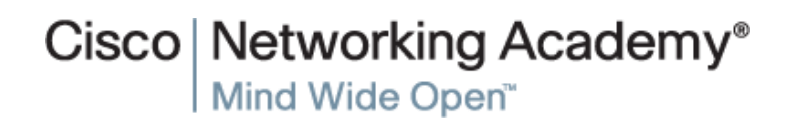

Presentation\_ID **D** Cisco Systems, Inc. All rights reserved. Cisco Confidential 1

## **Chapter 7**

- 7.0 Introduction
- 7.1 Characteristics of EIGRP
- 7.2 Configuring EIGRP for IPv4
- 7.3 Operation of EIGRP
- 7.4 Configuration of EIGRP for IPv6
- 7.5 Summary

## **Chapter 7: Objectives**

- **Describe the features and operation of EIGRP.**
- Examine the different EIGRP packet formats.
- Calculate the composite metric used by the Diffusing Update Algorithm (DUAL).
- Describe the concepts and operation of DUAL.
- Examine the commands to configure and verify basic EIGRP operations for IPv4 and IPv6.

altah cisco

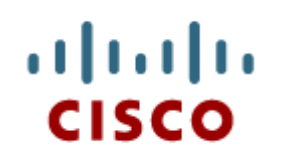

### **7.1** Characteristics of EIGRP

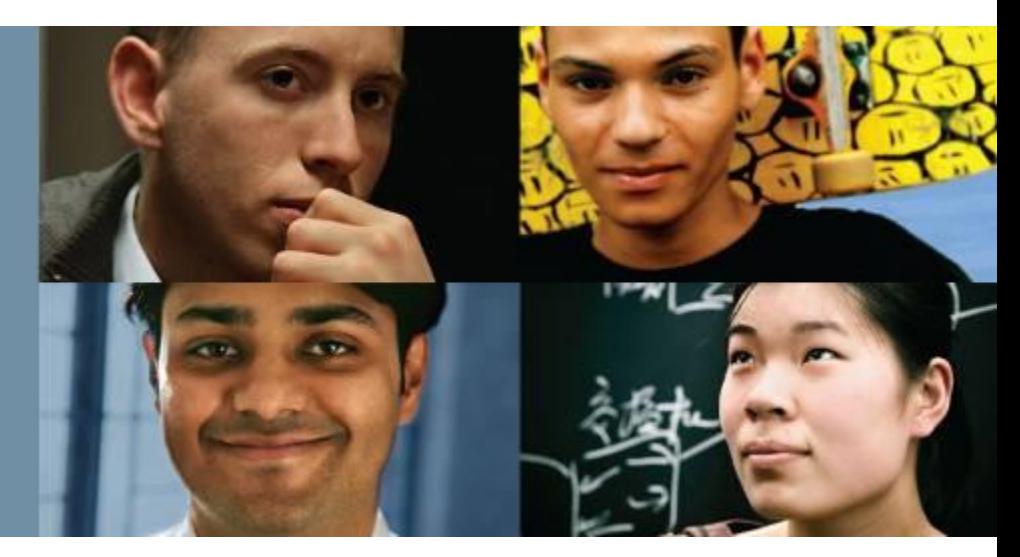

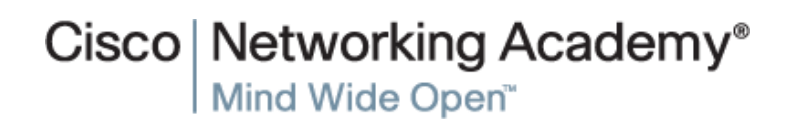

Presentation\_ID **Example 2008** Cisco Systems, Inc. All rights reserved. Cisco Confidential **4** 

## **Basic Features of EIGRP Features of EIGRP**

- Released in 1992 as a Cisco proprietary protocol.
- 2013 basic functionality of EIGRP released as an open standard.
- **Advanced Distance Vector routing protocol.**
- Uses the Diffusing Update Algorithm (DUAL) to calculate paths and back-up paths.
- Establishes Neighbor Adjacencies.
- Uses the Reliable Transport Protocol (RTP) to provide delivery of EIGRP packets to neighbors.
- Partial and Bounded Updates. Send updates only when there is a change and only to the routers that need the information.
- Supports Equal and Unequal Cost Load Balancing.

altah cisco

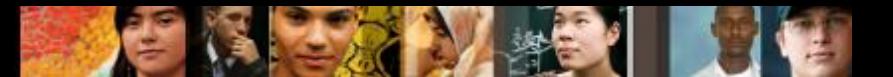

## **Basic Features of EIGRP Protocol Dependent Modules**

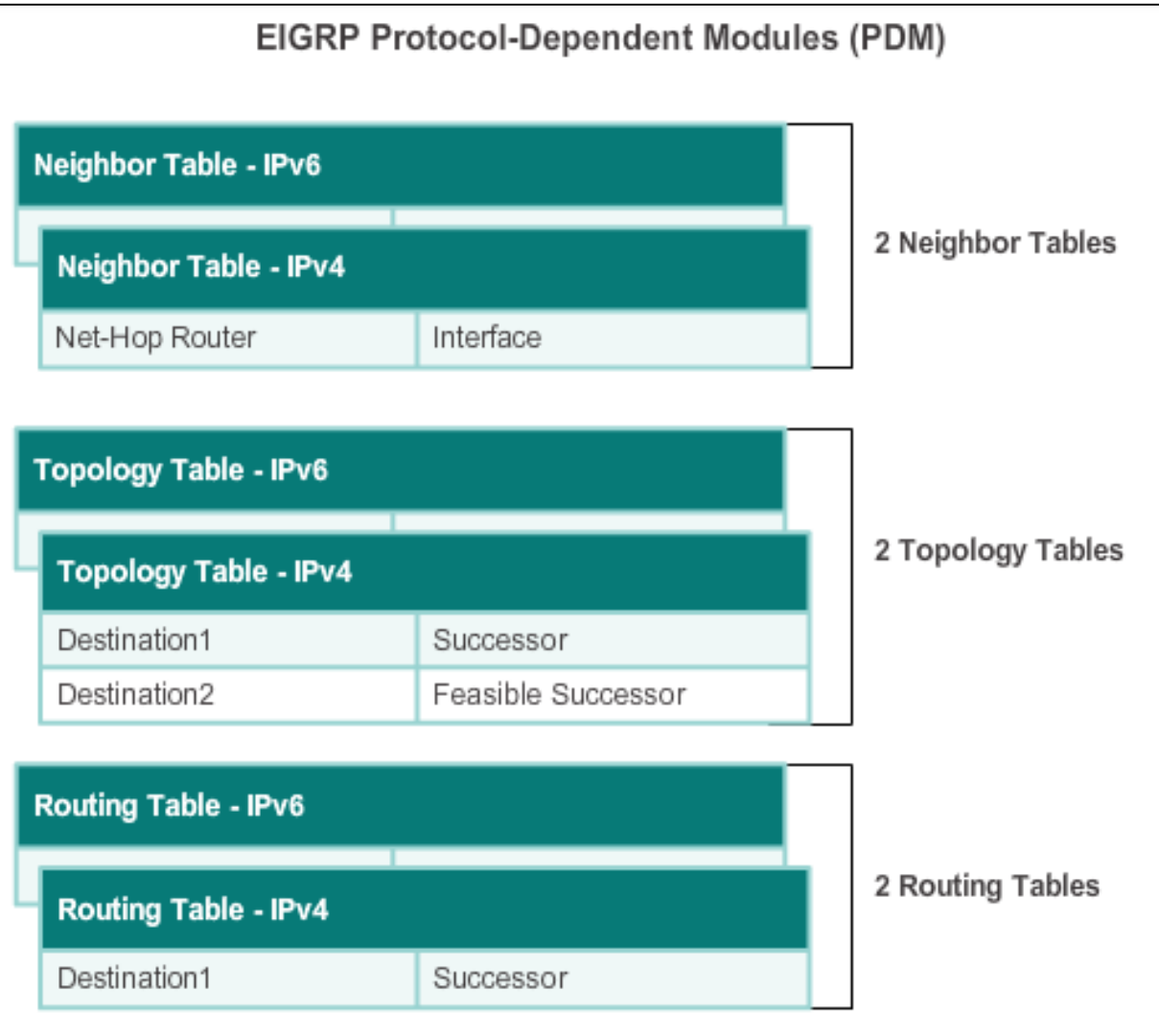

### **PDM responsible for**:

- Maintains neighbor and topology table
- Builds and translates protocolspecific packets for DUAL
- Performs redistribution functions to and from other routing protocols
- Redistribution of functions learnt from other routing protocols

One neighbor table exists for each PDM, f IPV4

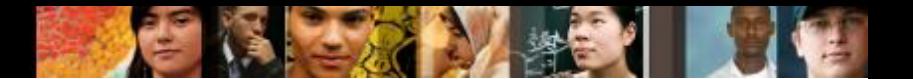

## **Basic Features of EIGRP Reliable Transport Protocol**

**EIGRP Replaces TCP with RTP** 

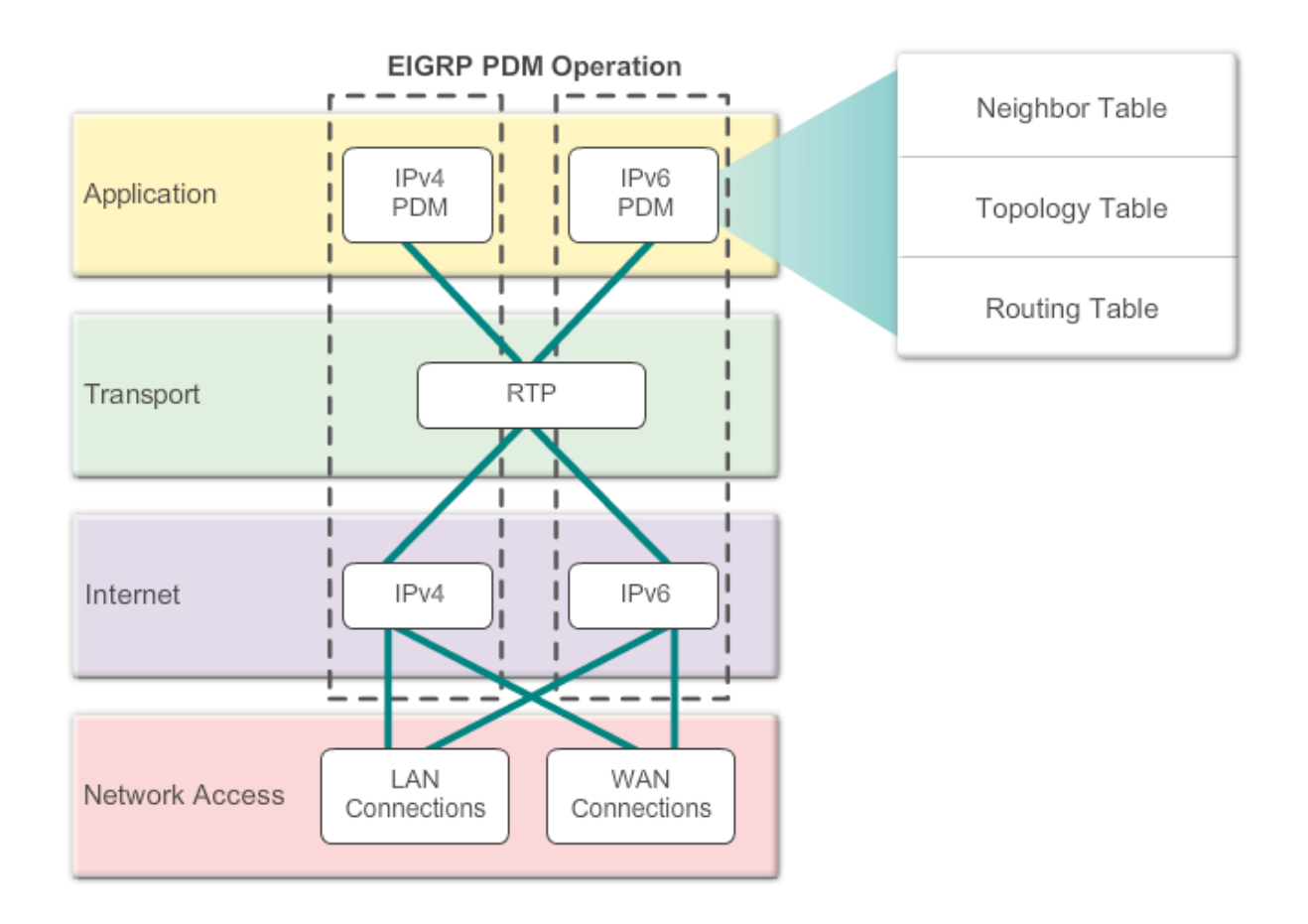

## **Basic Features of EIGRP Authentication**

ahah CISCO

- EIGRP can be configured to authenticate routing information.
- **Ensures routers only** accept updates from routers that have been configured with the correct authentication information.

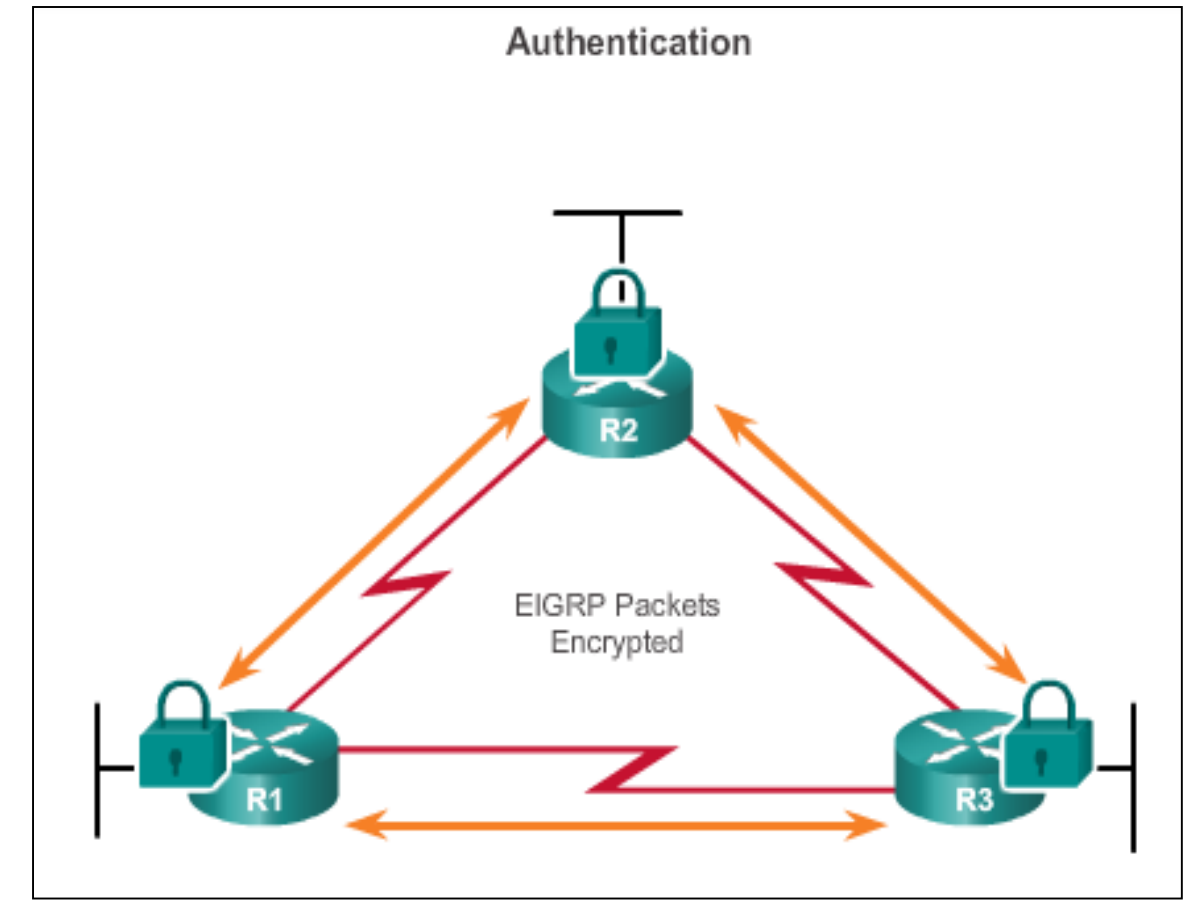

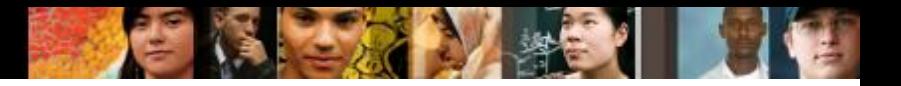

## **Types of EIGRP Packets EIGRP Packet Types**

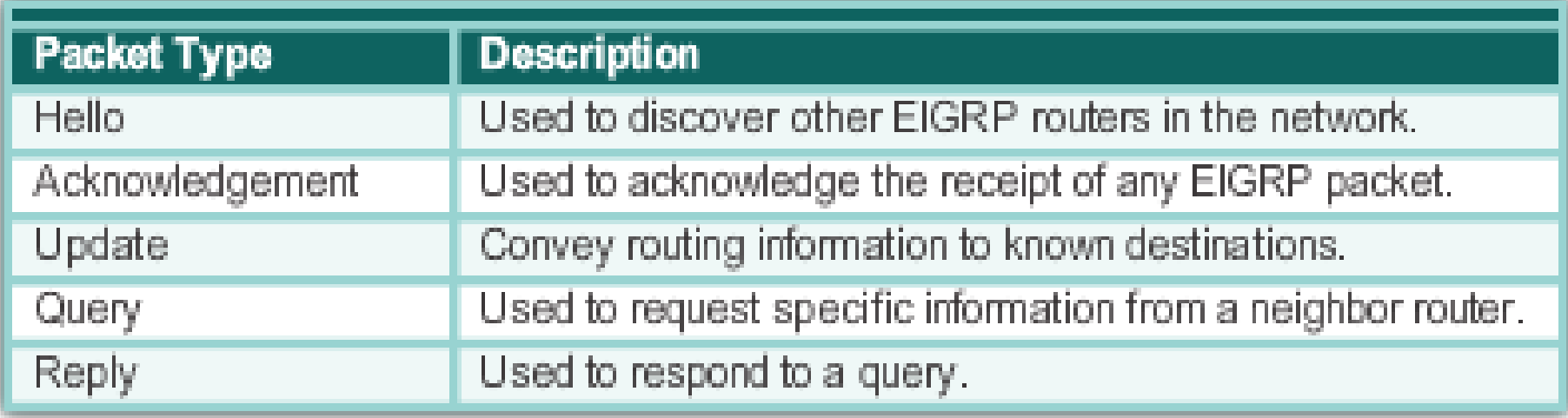

## **Types of EIGRP Packets EIGRP Hello Packets**

- Used to discover EIGRP neighbors.
- Used to form and maintain EIGRP neighbor adjacencies.
- Sent as IPv4 or IPv6 multicasts.
- $\blacksquare$  IPv4 multicast address 224.0.0.10.
- IPv6 multicast address FF02::A.
- Unreliable delivery.
- Sent every 5 seconds (every 60 seconds on low-speed NBMA networks).
- EIGRP uses a default Hold timer of three times the Hello interval before declaring neighbor unreachable.

ahah cisco

### **Types of EIGRP Packets EIGRP Update & Acknowledgement Packets**

- Update packets are sent to propagate routing information, only when necessary.
- **Sends Partial updates only** contains information about route changes.
- **Sends Bounded updates**sent only to routers affected by the change.
- **Updates use reliable** delivery, therefore, require an **acknowledgement**.

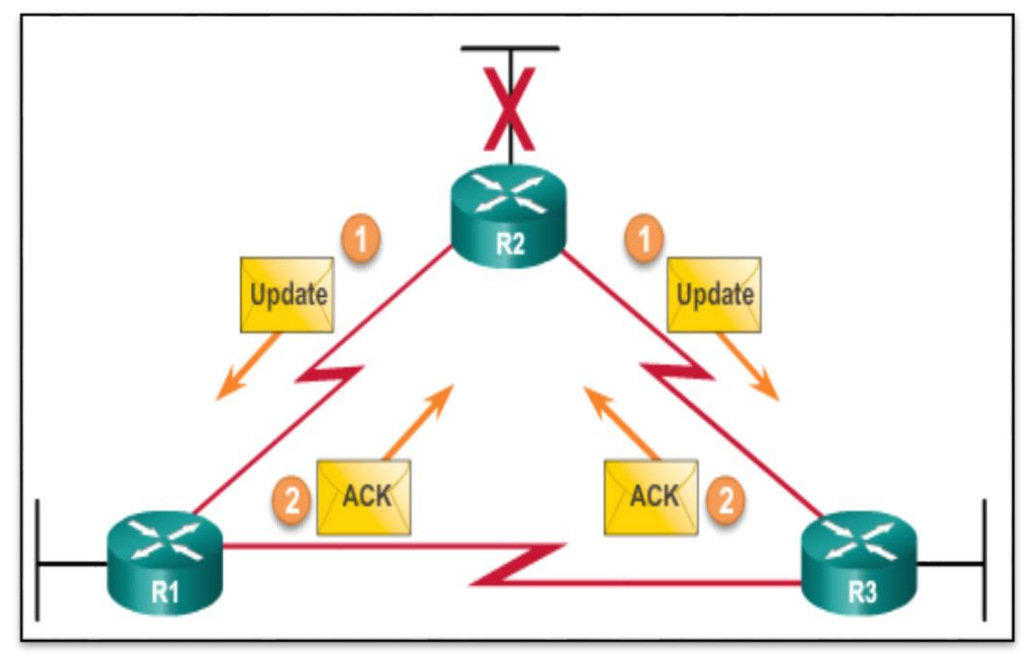

ahah **CISCO** 

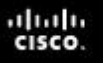

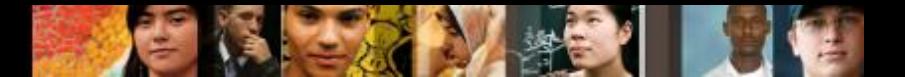

## **Types of EIGRP Packets EIGRP Query and Reply Packets**

- **Used when searching for networks.**
- Queries use reliable delivery, which can be multicast or unicast.
- **Replies use reliable delivery.**

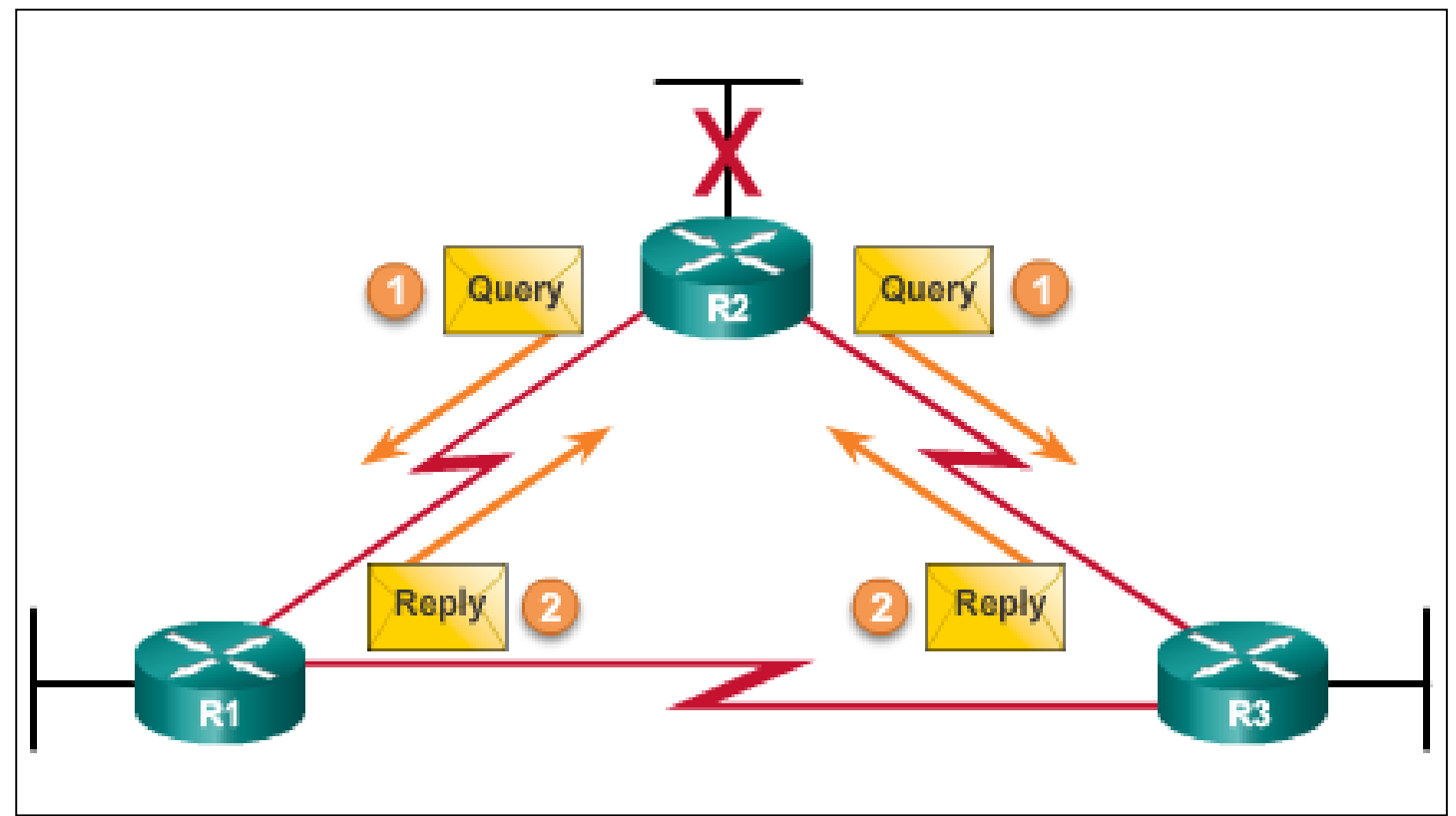

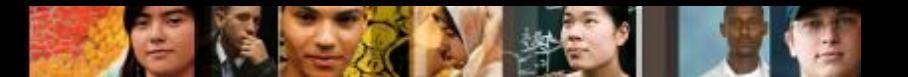

## **EIGRP Messages Encapsulating EIGRP Messages**

**Type/Length/Values Types** 

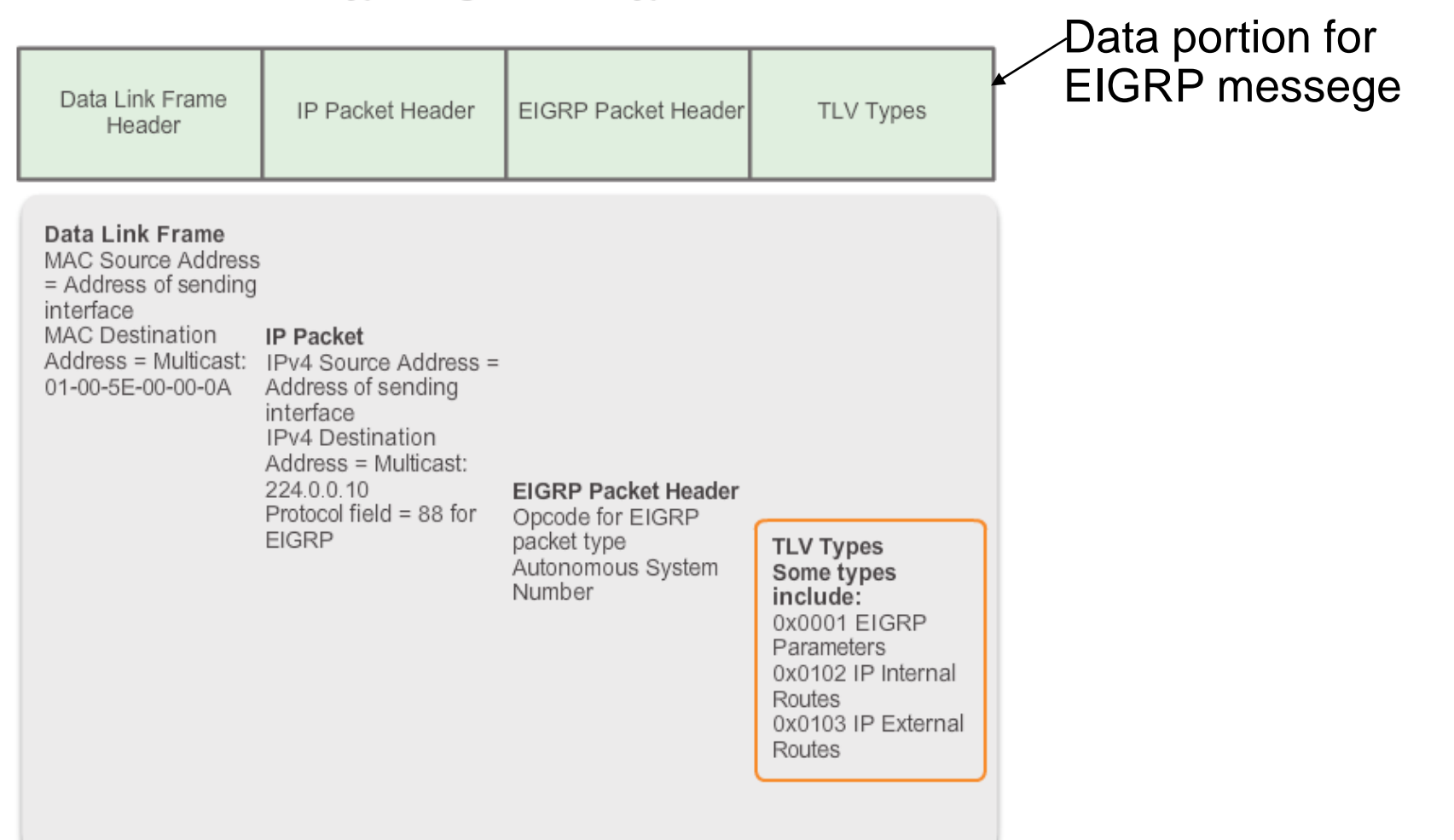

### **EIGRP Messages EIGRP Packet Header and TLV**

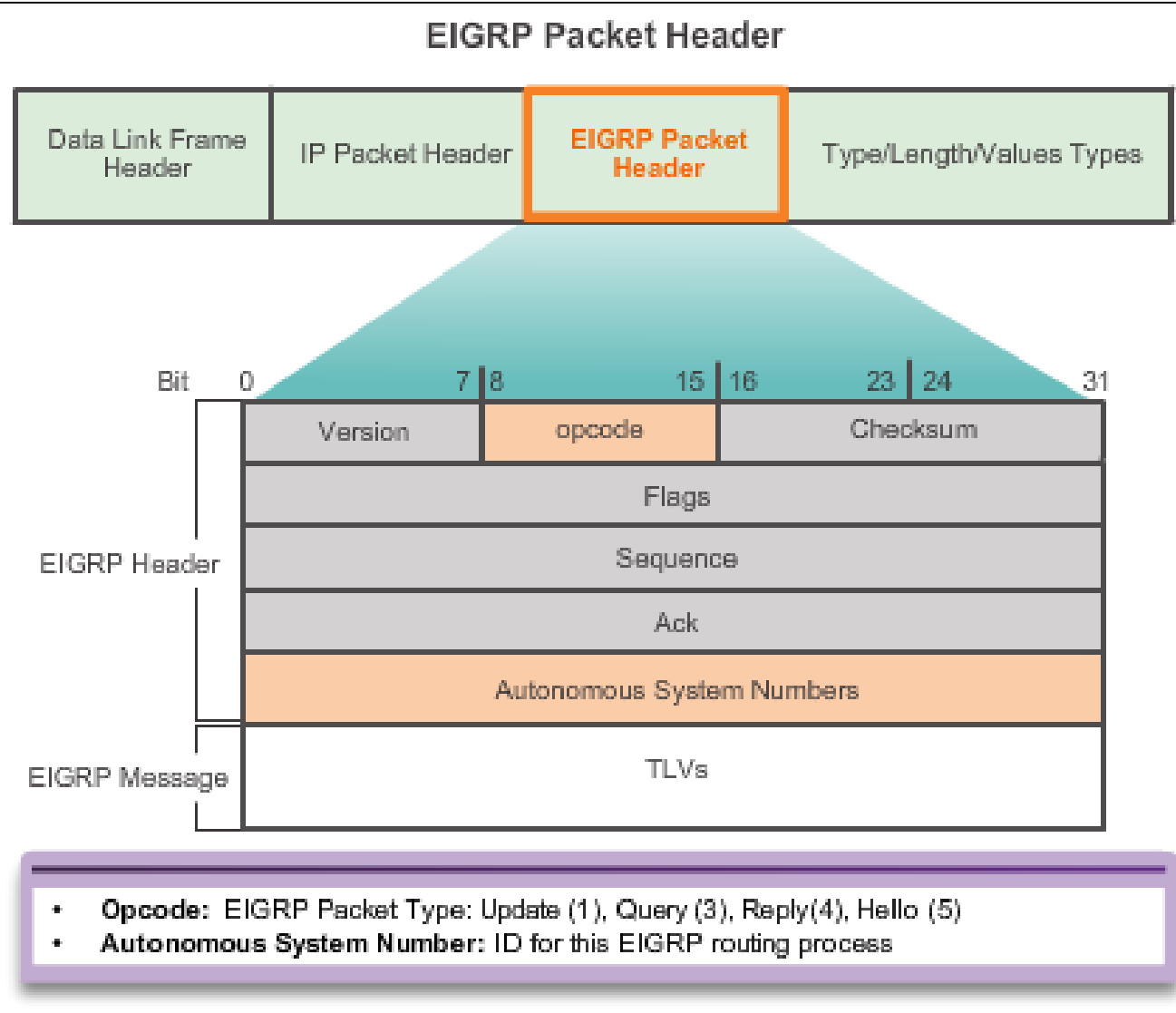

aludu<br>cisco.

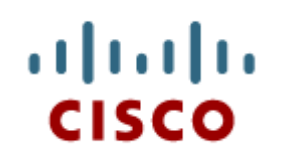

### 7.2 Configuring EIGRP for IPv4

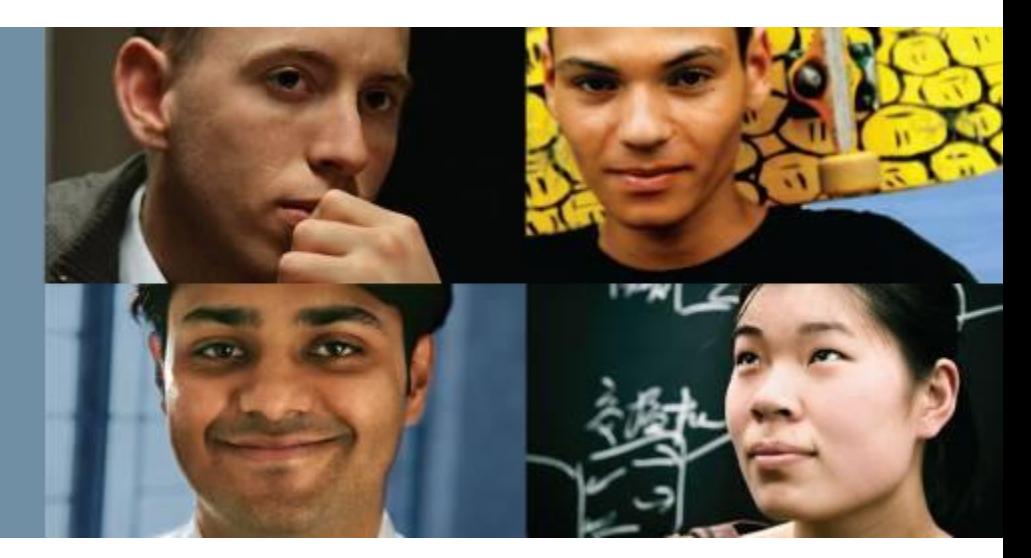

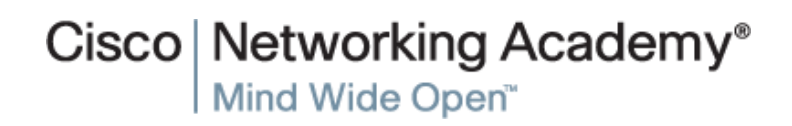

Presentation\_ID **Example 2008** Cisco Systems, Inc. All rights reserved. Cisco Confidential Cisco Confidential 15

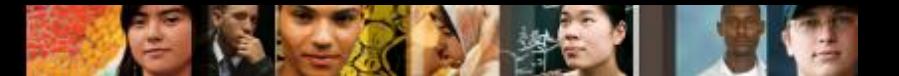

## **Configuring EIGRP with IPv4 EIGRP Network Topology**

This course uses the topology that configures EIGRP with IPv4.

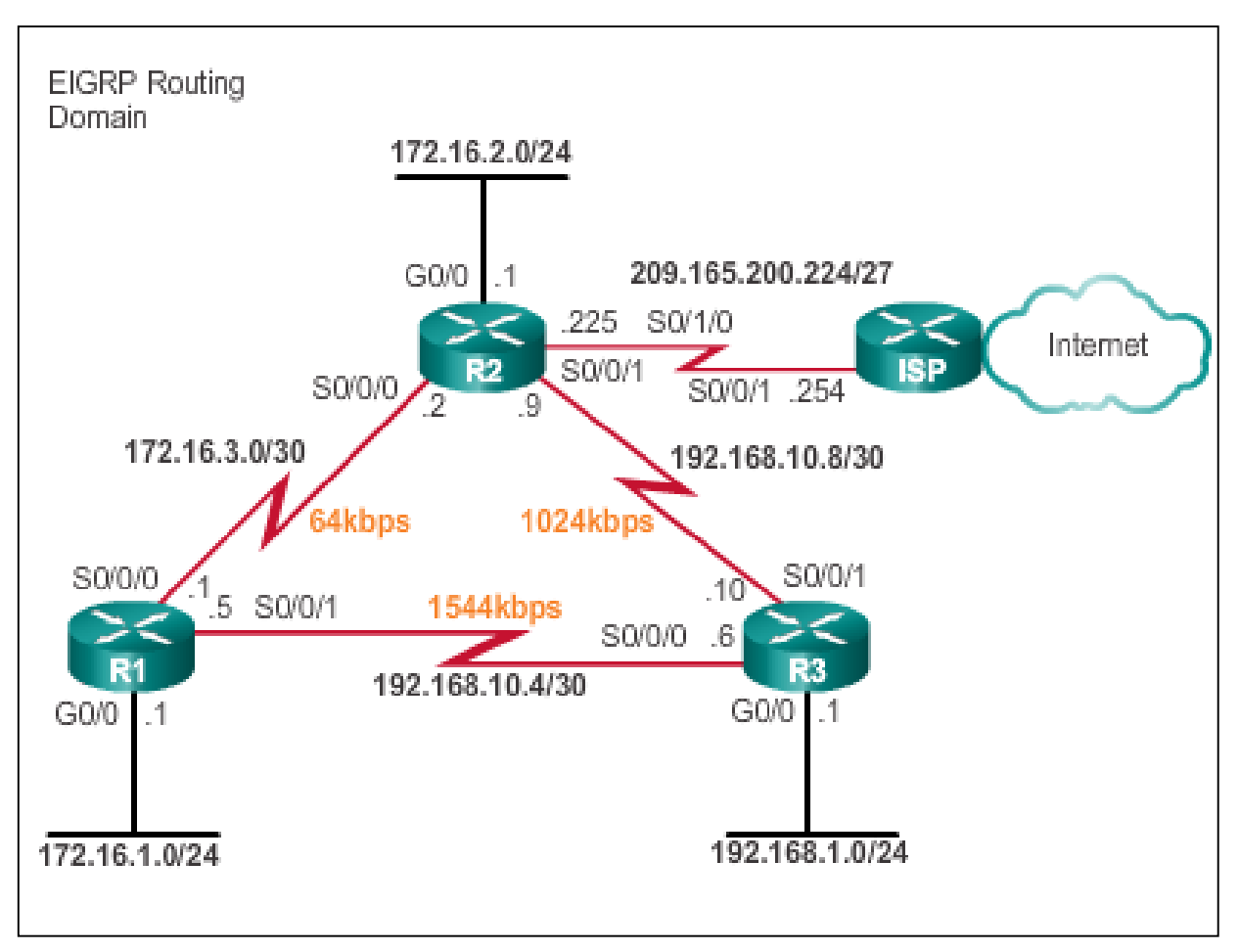

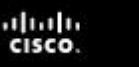

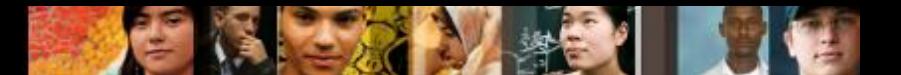

## **Configuring EIGRP with IPv4 Autonomous System Numbers**

- The **router eigrp** *autonomous-system* command enables the EIGRP process.
- The autonomous system number is only significant to the EIGRP routing domain.
- The EIGRP autonomous system number is not associated with the Internet Assigned Numbers Authority (IANA) globally assigned autonomous system numbers used by external routing protocols.
- **Internet Service Providers (ISPs) require an autonomous system** number from IANA.
- ISPs often use the Border Gateway Protocol (BGP), which does use the IANA autonomous system number in its configuration.

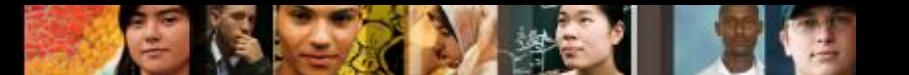

## **Configuring EIGRP with IPv4 Router EIGRP Command**

Router(config)# **router eigrp** *autonomous-system*

R1(config) #router eigrp 1  $R1$  (config-router)  $\frac{1}{2}$ 

To completely remove the EIGRP routing process from a device, use the **no router eigrp** *autonomous-system* command.

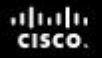

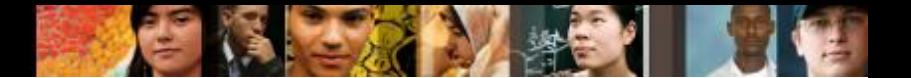

## **Configuring EIGRP with IPv4 EIGRP Router ID**

Used in both EIGRP and OSPF routing protocols, the router ID's role is more significant in OSPF.

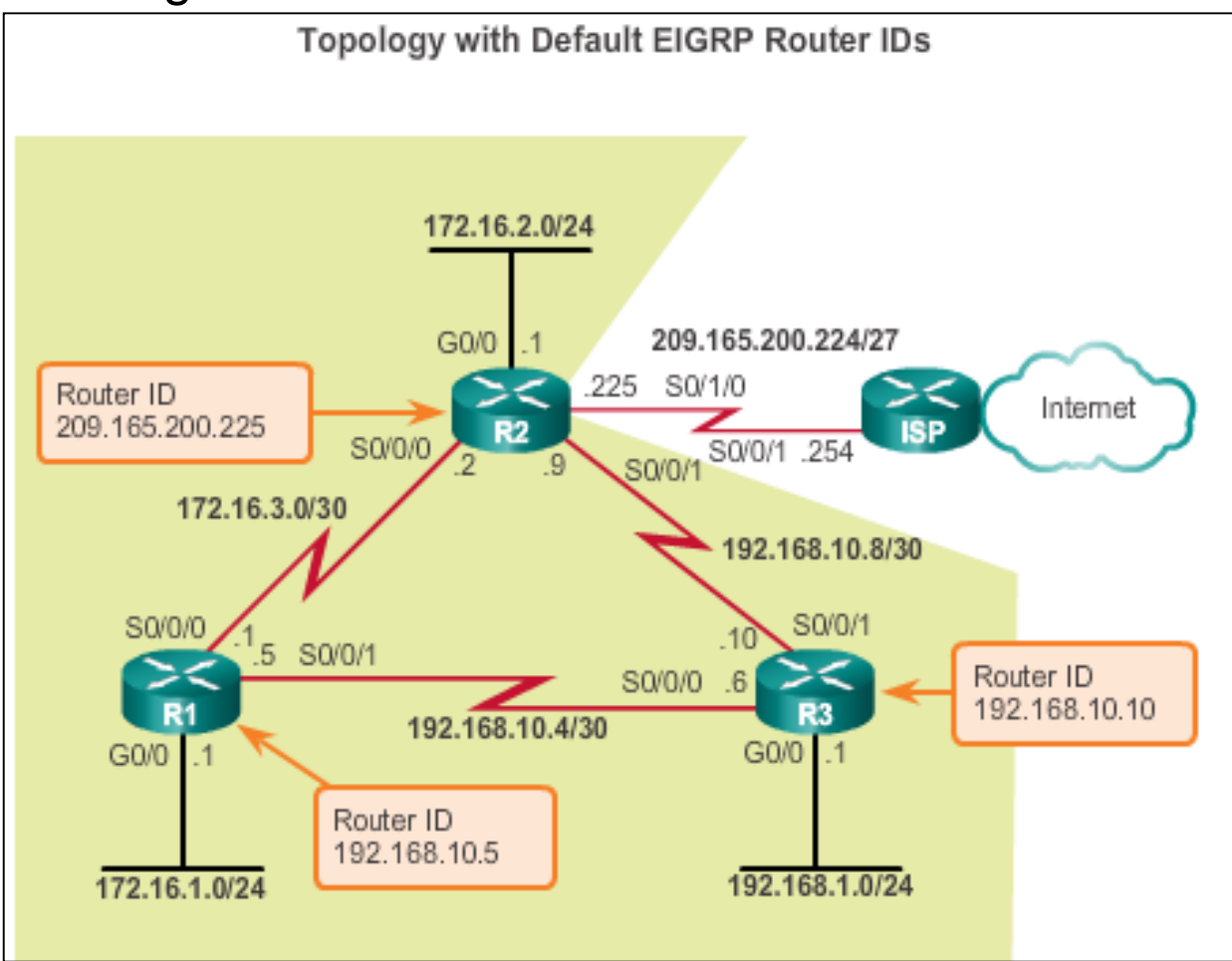

## **Configuring EIGRP with IPv4 Configuring the EIGRP Router ID**

**EX Configuring the EIGRP router ID** 

Router(config)# **router eigrp** *autonomous-system* Router(config-router)# **eigrp router-id** *ipv4-address*

- The IPv4 loopback address can be used as the router ID.
- **If the eigrp** *router-id* value is NOT configured, the highest loopback address is selected as the router ID.
- Configuring a loopback interface

Router(config)# **interface loopback** *number*

Router(config-if)# **ip addressipv4-address** *subnet-mask*

ahah **CISCO** 

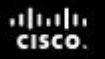

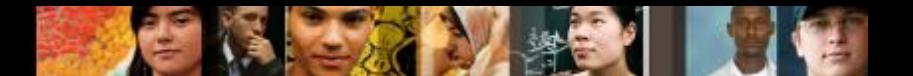

## **Configuring EIGRP with IPv4 Network Command**

- Enables any interface on this router that matches the network address in the **network** router configuration mode command to send and receive EIGRP updates.
- These networks are included in EIGRP routing updates.

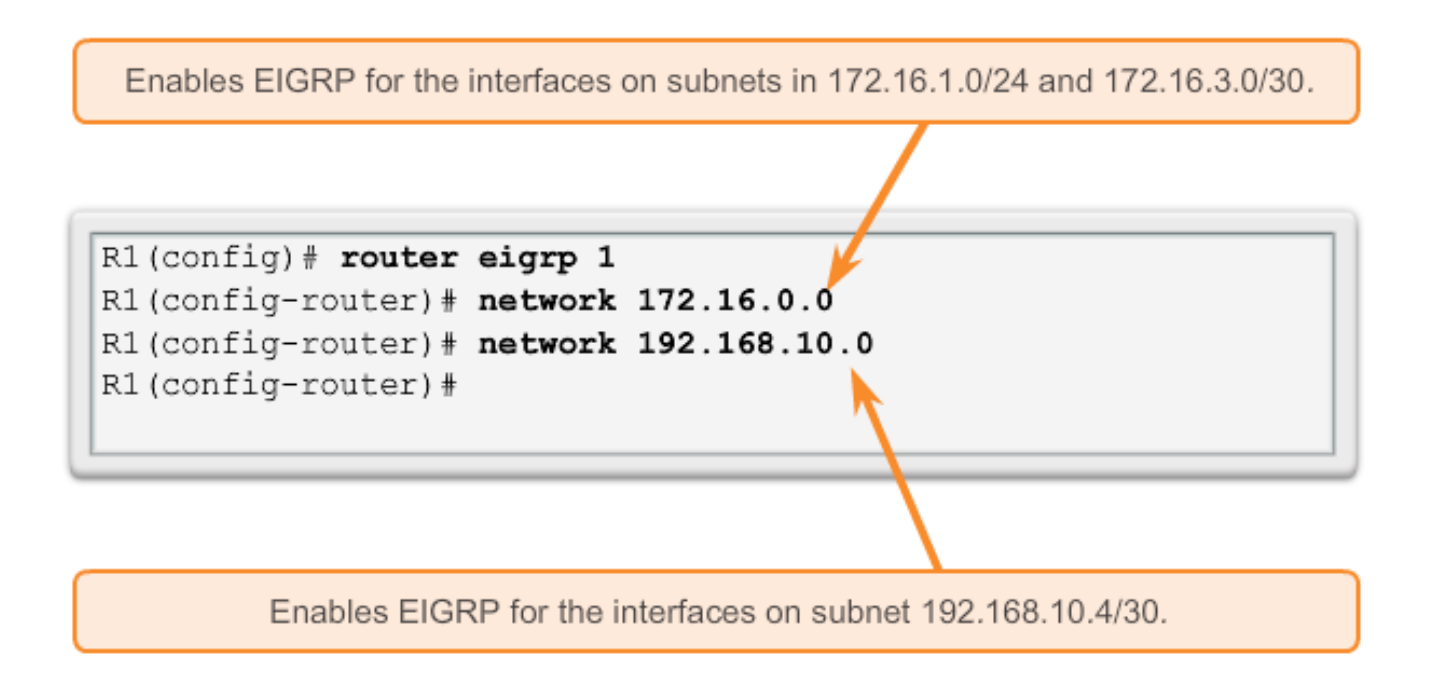

## **Configuring EIGRP with IPv4 Network Command**

The **eigrp log-neighbor-changes** router configuration mode

- On by default
- Displays changes in neighbor adjacencies
- Verifies neighbor adjacencies during configuration
- Indicates when any adjacencies have been removed

ahah CISCO

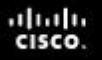

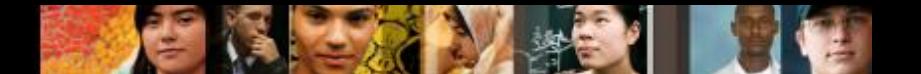

## **Configuring EIGRP with IPv4 The Network Command and Wildcard Mask**

■ To configure EIGRP to advertise specific subnets only, use the *wildcard-mask* option with the **network** command.

```
Router(config-router)# network network
address [wildcard-mask]
```
- **The wildcard mask is the inverse of the subnet mask.**
- To calculate the wildcard mask, subtract the subnet mask from 255.255.255.255:

255.255.255.255

-- 255.255.255.252

0. 0. 0. 3 wildcard mask

 **Note**: Some IOS versions also let you enter the subnet mask instead of a wildcard mask.

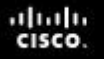

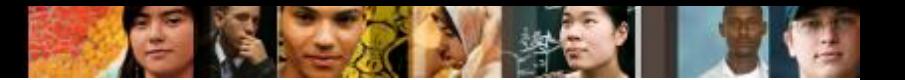

### **Configuring EIGRP with IPv4 Passive Interface**

- Use the **passive-interface** command to:
	- Prevent neighbor adjacencies
	- **Suppress unnecessary update traffice**
	- Increase security controls, such as preventing unknown rogue routing devices from receiving EIGRP updates
- To configure:

Router(config)# **router eigrp** *as-number*

Router(config-router)# **passive-**

**interface** *interface-type interface-number*

■ To verify:

Router# **show ip protocols**

### **Configuring EIGRP with IPv4 Verifying EIGRP: Examining Neighbors**

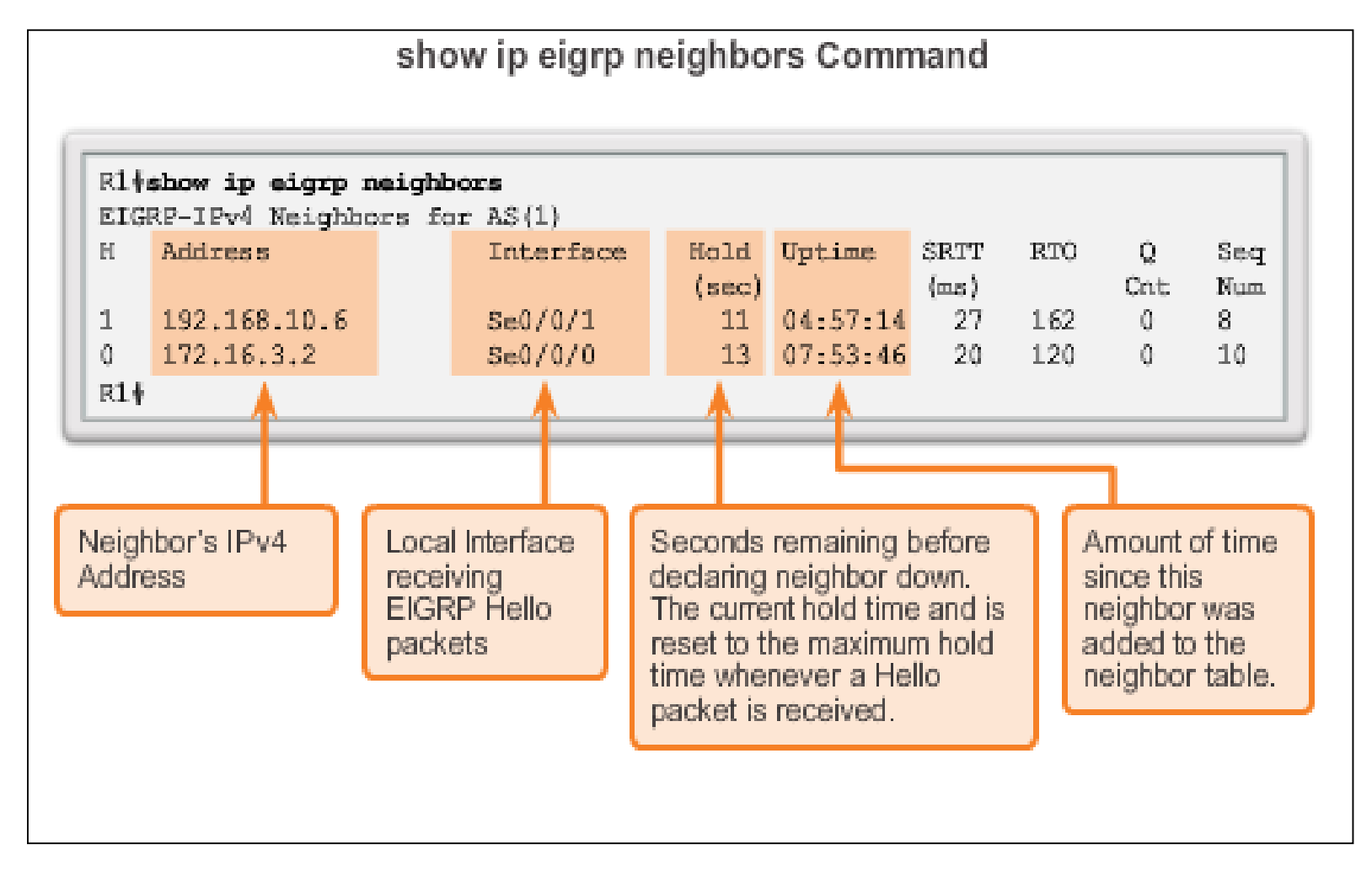

diah cisco.

### **Configuring EIGRP with IPv4 Verifying EIGRP: show ip protocols Command**

show ip protocols Command

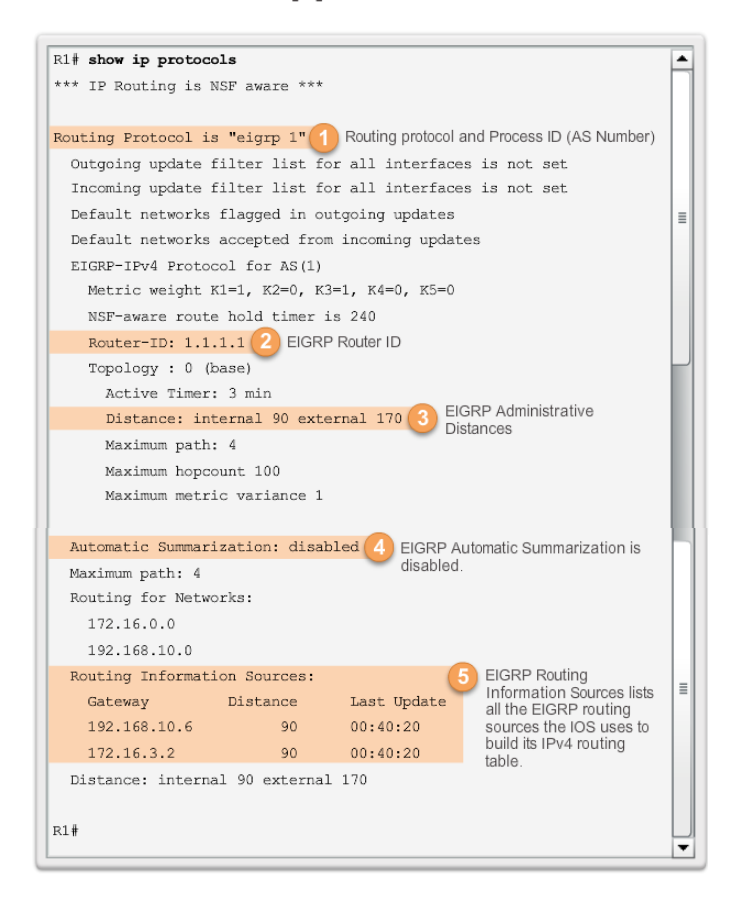

### **Configuring EIGRP with IPv4 Verifying EIGRP: Examine the IPv4 Routing Table**

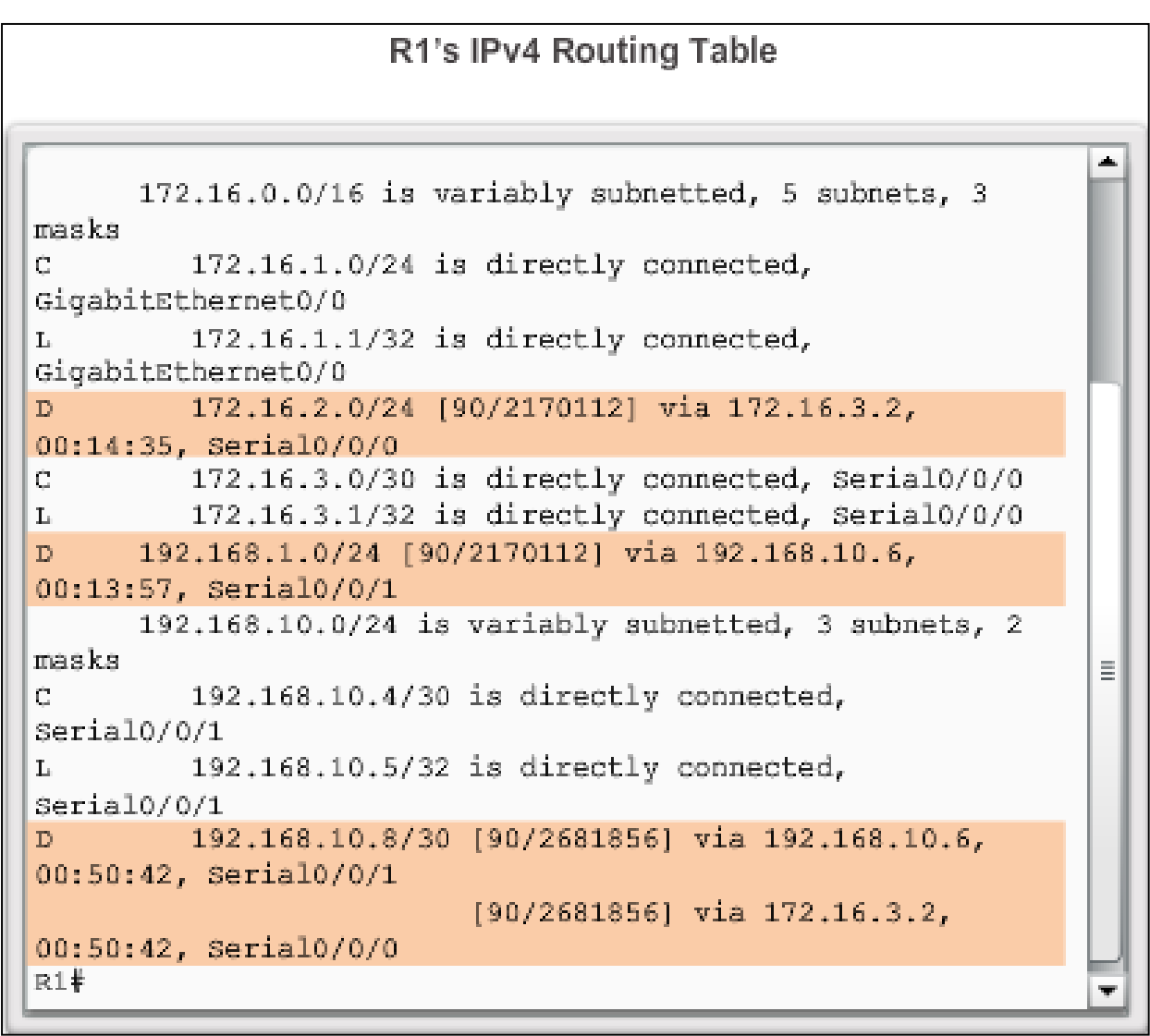

diah cisco.

Presentation\_ID **Confidential** © 2008 Cisco Systems, Inc. All rights reserved. Cisco Confidential 27

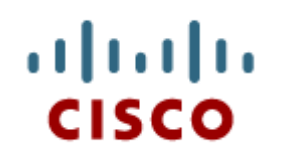

### 7.3 Operation of EIGRP

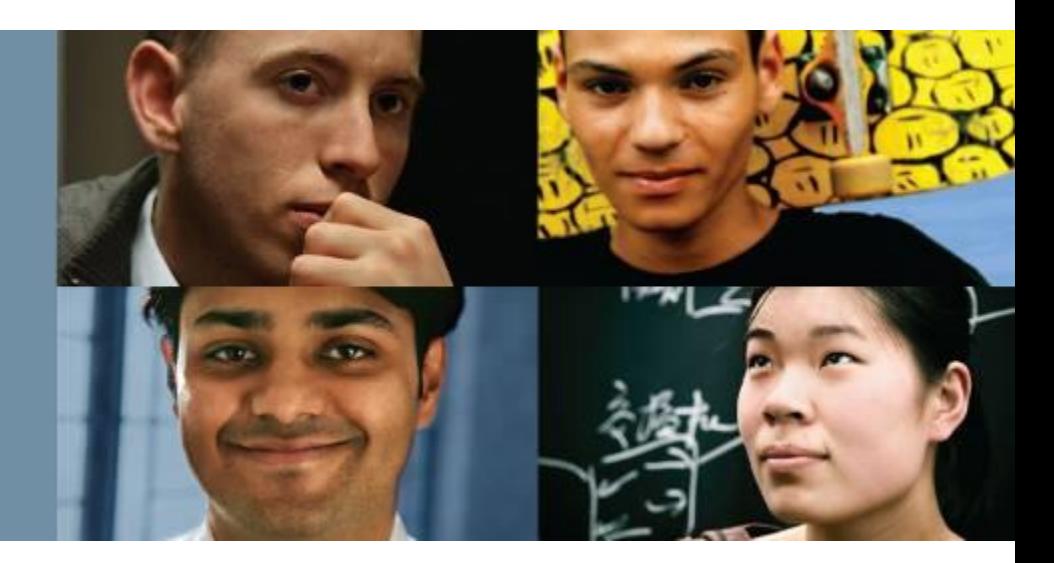

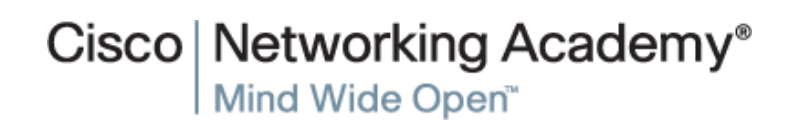

Presentation\_ID **Example 28** Cisco Systems, Inc. All rights reserved. Cisco Confidential CISCO Confidential 28

### aludo<br>cisco.

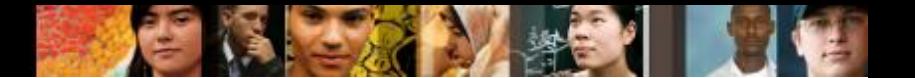

### **EIGRP Initial Route Discovery EIGRP Neighbor Adjacency**

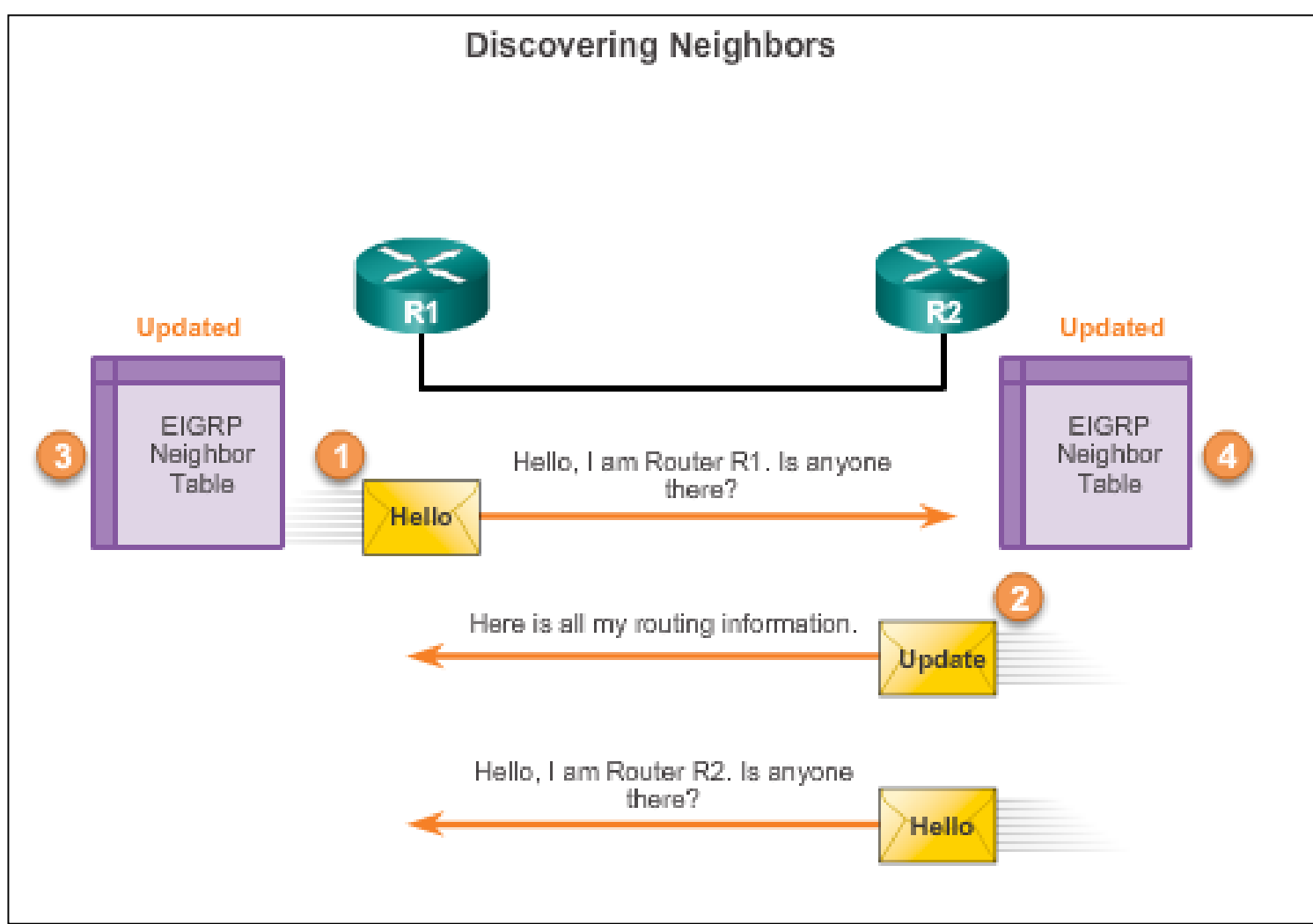

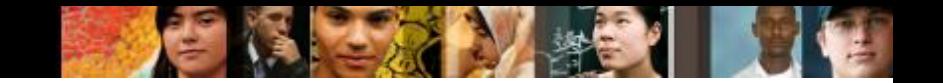

### **EIGRP Initial Route Discovery EIGRP Topology Table**

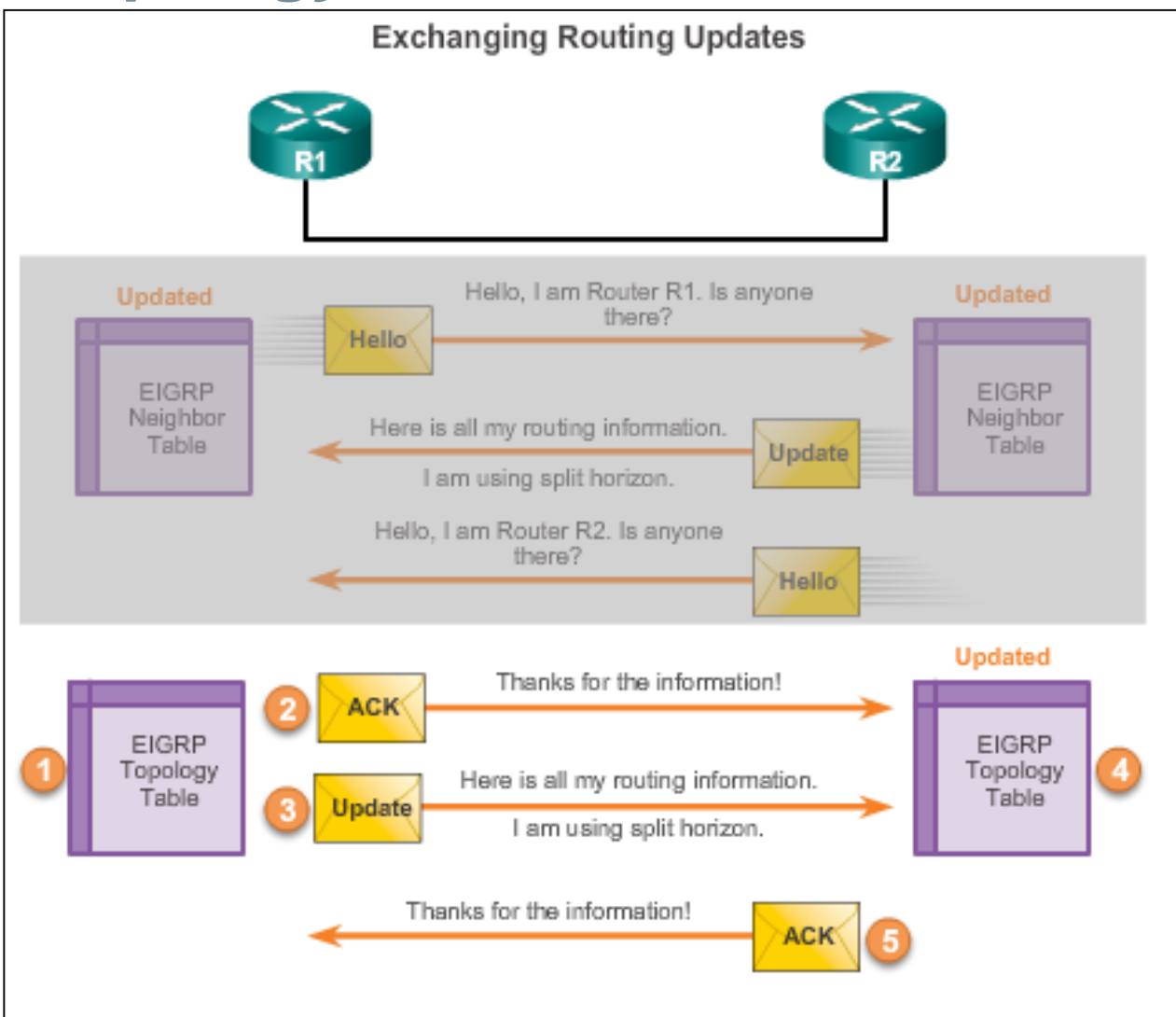

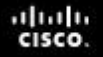

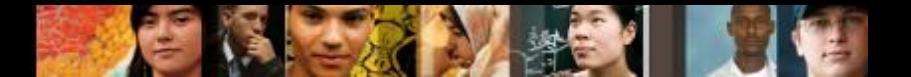

### **EIGRP Initial Route Discovery EIGRP Convergence**

**Convergence** – All routers have the correct, most up-to-date information about the network.

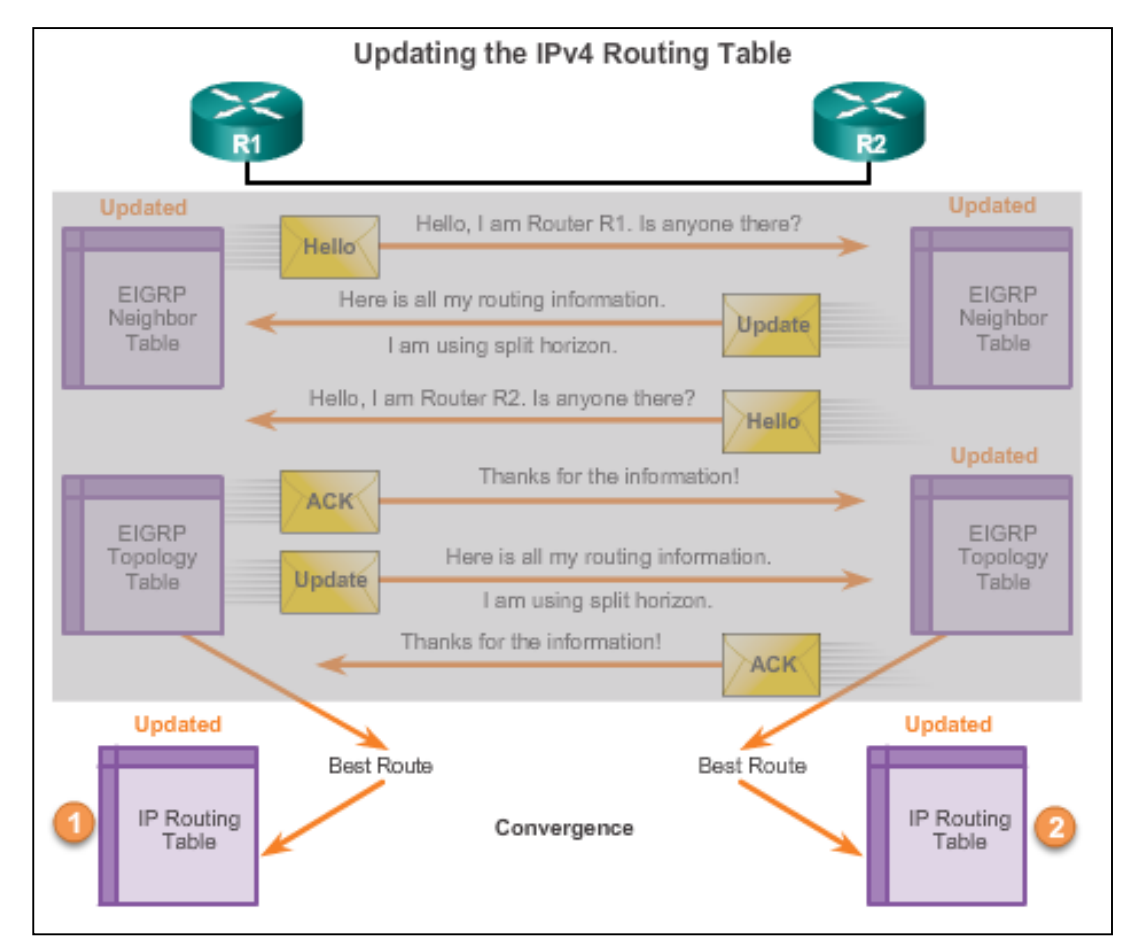

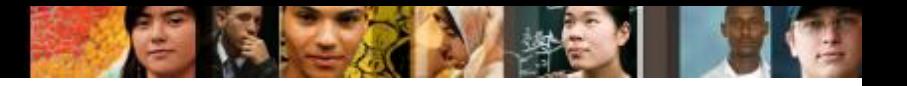

## **Metrics EIGRP Composite Metric**

### **EIGRP Composite Metric**

Default Composite Formula: metric = [K1\*bandwidth + K3\*delay]

Complete Composite Formula: metric = [K1\*bandwidth + (K2\*bandwidth)/(256 - load)+K3\*delay] \* [K5/(reliability + K4)]

(Not used if "K" values are 0)

Note: This is a conditional formula. If K5 = 0, the last term is replaced by 1 and the formula becomes: Metric = [K1 \* bandwidth + (K2 \* bandwidth)/(256 load) + K3 \* delay]

#### Default values:

 $K1$  (bandwidth) = 1  $K2$  (load) =  $0$  $K3$  (delay) = 1  $K4$  (reliability) = 0  $K5$  (reliability) =  $0$ 

"K" values can be changed with the metric weights command

Router (config-router) # matric weights tos k1 k2 k3 k4 k5

## **Metrics Examining Interface Values**

- $\blacksquare$  BW  $\blacksquare$  Bandwidth of the interface (in Kilobits per second).
- DLY Delay of the interface (microseconds).
- Reliability Reliability of interface; by default, the value is not included in the computing metric.
- Txload, Rxload By default, the value is not included in the computing metric.

```
R1#show interface serial 0/0/0
Serial0/0/0 is up, line protocol is up
  Hardware is WIC MBRD Serial
  Internet address is 172.16.3.1/30
 MTU 1500 bytes, BW 1544 Kbit/sec, DLY 20000 usec,
     reliability 255/255, txload 1/255, rxload 1/255
 Encapsulation HDLC, loopback not set
<Output omitted>
R1#R1+show interface gigabitethernet 0/0
GigabitEthernet0/0 is up, line protocol is up
  Hardware is CN Gigabit Ethernet, address is fc99.4775.c3e0 (bia
fc99.4775.c3e0)
  Internet address is 172.16.1.1/24
 MTU 1500 bytes, BW 100000 Kbit/sec, DLY 100 usec,
    reliability 255/255, txload 1/255, rxload 1/255
 Encapsulation ARPA, loopback not set
<Output omitted>
R1#
```
aludu **CISCO** 

### **Metrics Bandwidth Metric**

- Use the **show interfaces** command to verify bandwidth.
- Most serial bandwidths are set to 1,544 kb/s (default).
- A correct value for bandwidth is very important in order to calculate the correct metric (both sides of link must have same bandwidth).

```
R1(config)# interface s 0/0/0
R1(config-if)# bandwidth 64
              R1# show interface s 0/0/0
              Serial0/0/0 is up, line protocol is up
                Hardware is WIC MBRD Serial
                Internet address is 172.16.3.1/30MTU 1500 bytes, BW 64 Kbit/sec, DLY 20000 usec,
                   reliability 255/255, txload 1/255, rxload 1/255
               <Output omitted>
```
aludu **CISCO** 

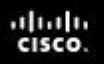

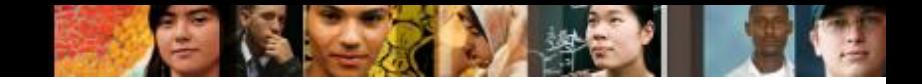

## **Metrics Delay Metric**

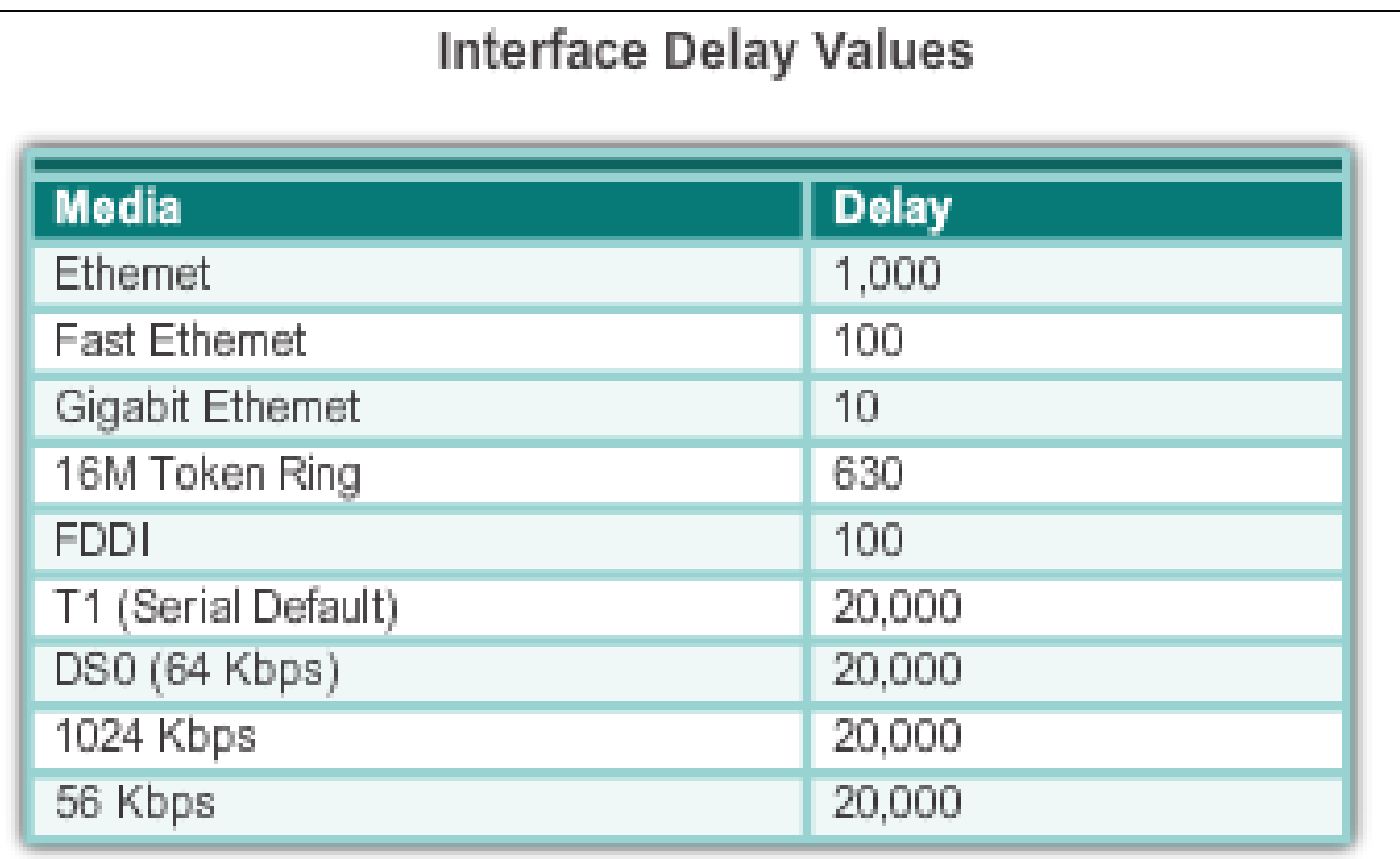

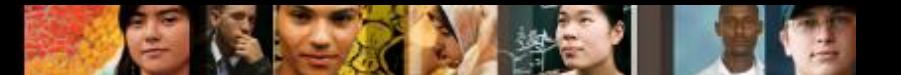

## **Metrics Calculating the EIGRP Metric**

- **Step 1.** Determine the link with the slowest bandwidth. Use that value to calculate bandwidth (10,000,000/bandwidth).
- **Step 2.** Determine the delay value for each outgoing interface on the way to the destination. Add the delay values and divide by 10 (sum of delay/10).
- **Step 3.** Add the computed values for bandwidth and delay, and multiply the sum by 256 to obtain the EIGRP metric.

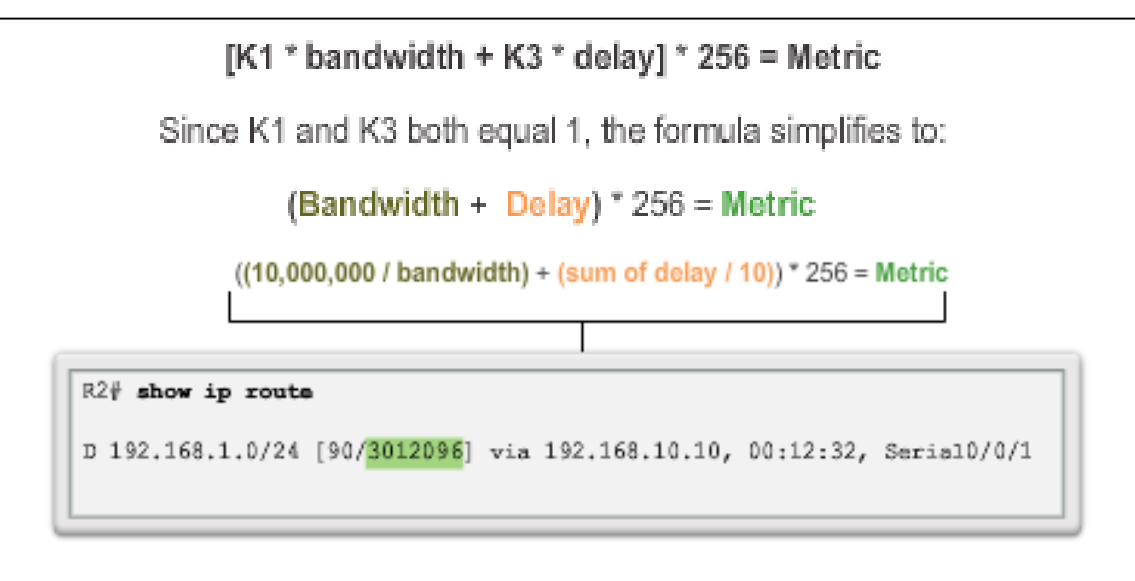

## **DUAL and the Topology Table DUAL Concepts**

- **Diffusing Update ALgorithm (DUAL)** provides the following:
	- Loop-free paths and loop-free backup paths
	- Fast convergence
	- Minimum bandwidth usage with bounded updates
- The decision process for all route computations is done by the **DUAL Finite State Machine (FSM)** 
	- DUAL FSM tracks all routes.
	- Uses EIGRP metrics to select efficient, loop-free paths.
	- $\blacksquare$  Identifies the routes with the least-cost path to be inserted into the routing table.
- **EIGRP maintains a list of backup routes that DUAL has already** determined that can be used immediately if the primary path fails.

altah cisco

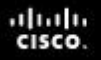

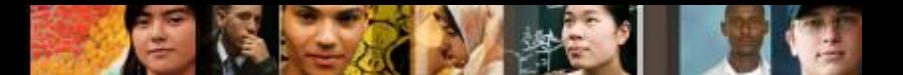

## **DUAL and the Topology Table Successor and Feasible Distance**

- The **Successor** is the least-cost route to the destination network.
- The **Feasible Distance** (FD) is the lowest calculated metric to reach the destination network.

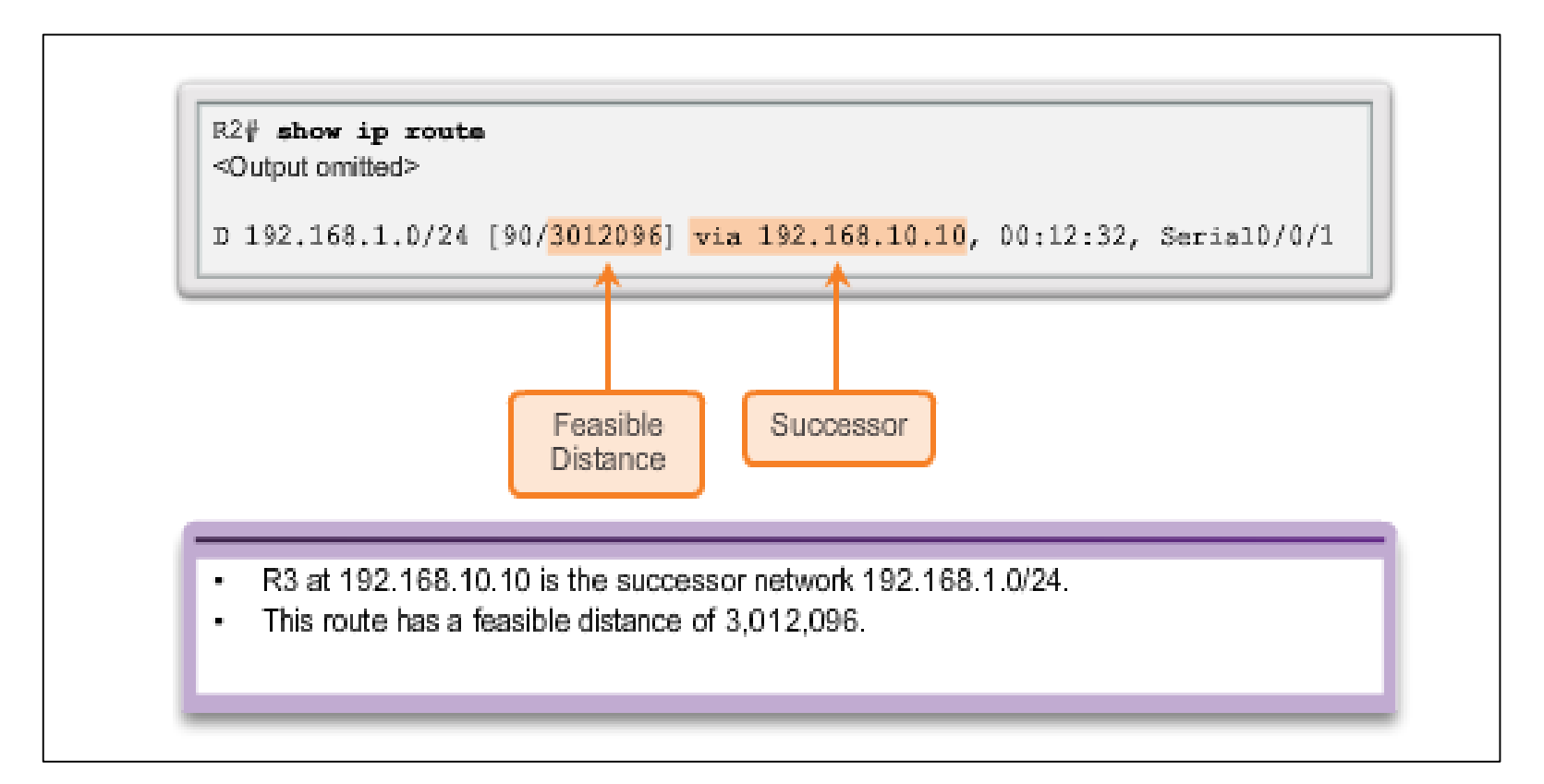

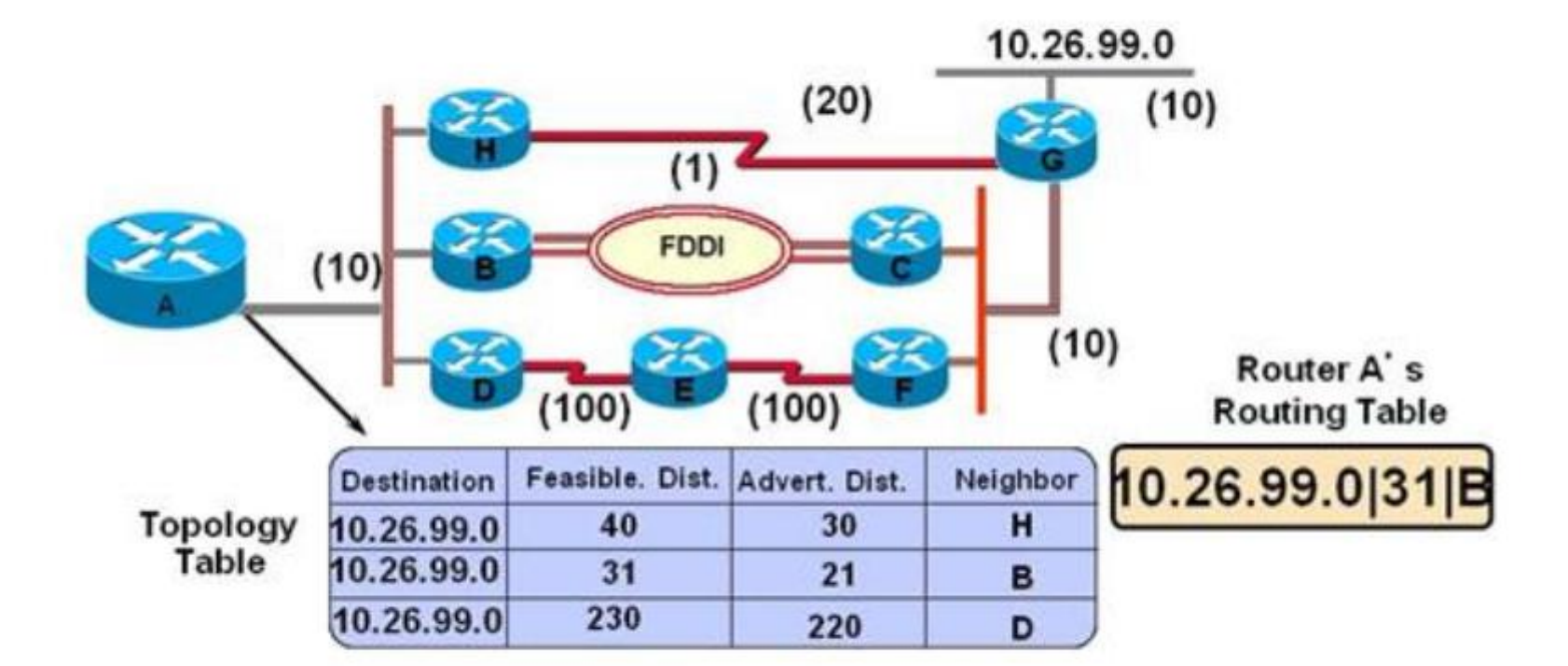

Route through B is current successor Route through H is the feasible successor

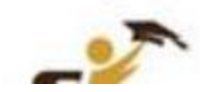

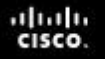

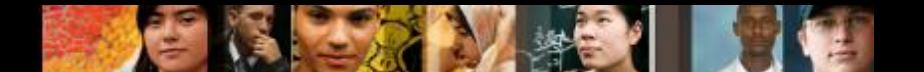

## **Feasible Successors, Feasibility Condition, and Reported Distance**

- **Feasible Successor** (FS) is a neighbor that has a loop-free backup path to the same network as the successor, and it satisfies the Feasibility Condition (FC).
- **Feasibility Condition** (FC) is met when a neighbor's Reported Distance (RD) to a network is less than the local router's feasible distance to the same destination network.
- **Reported Distance** (RD) is an EIGRP neighbor's feasible distance to the same destination network.

## **DUAL and the Topology Table Topology Table: show ip eigrp Command**

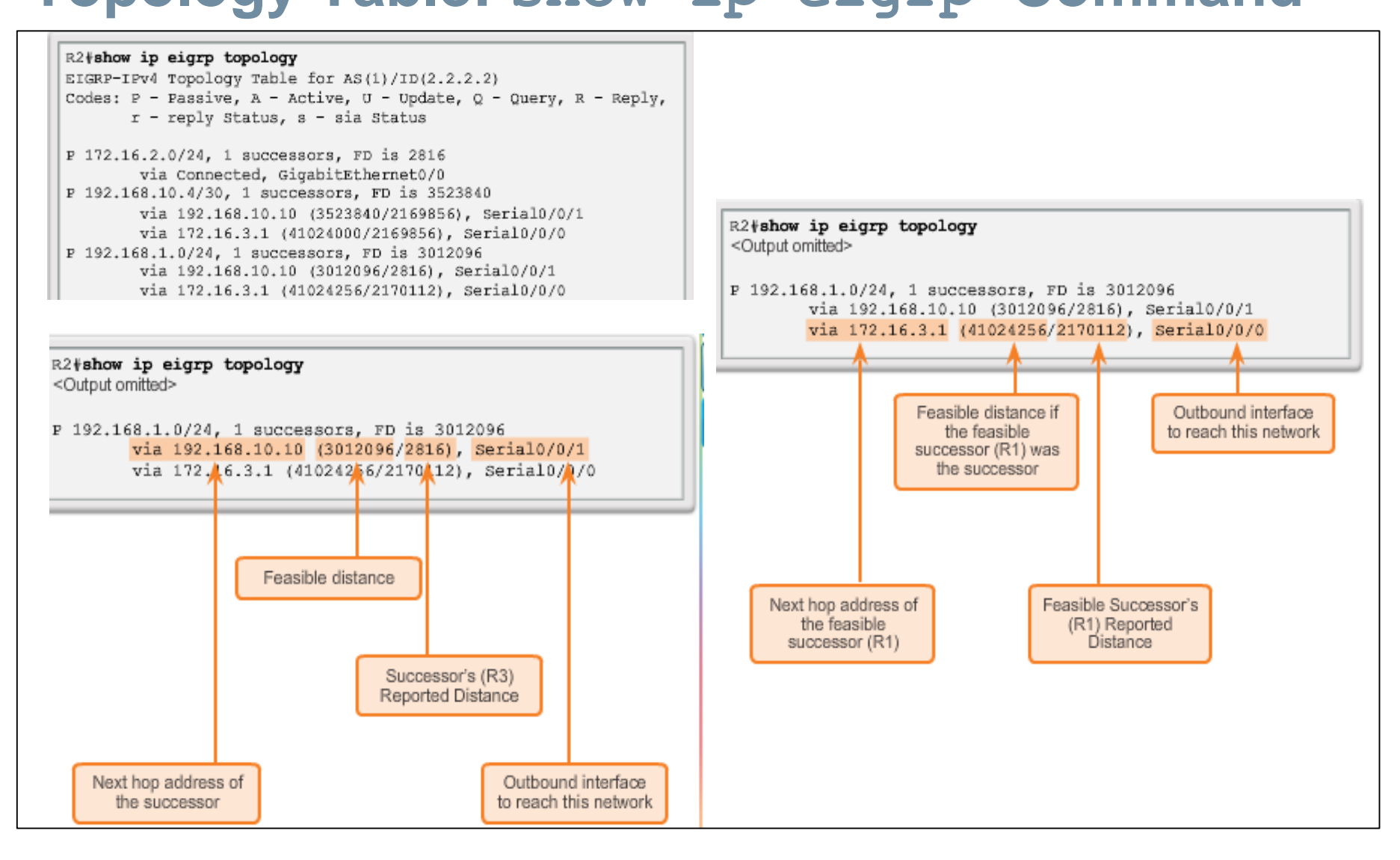

almlu CISCO.

#### diah **CISCO**

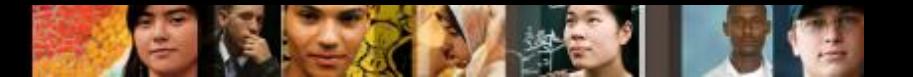

## **DUAL and the Topology Table Topology Table: No Feasible Successor**

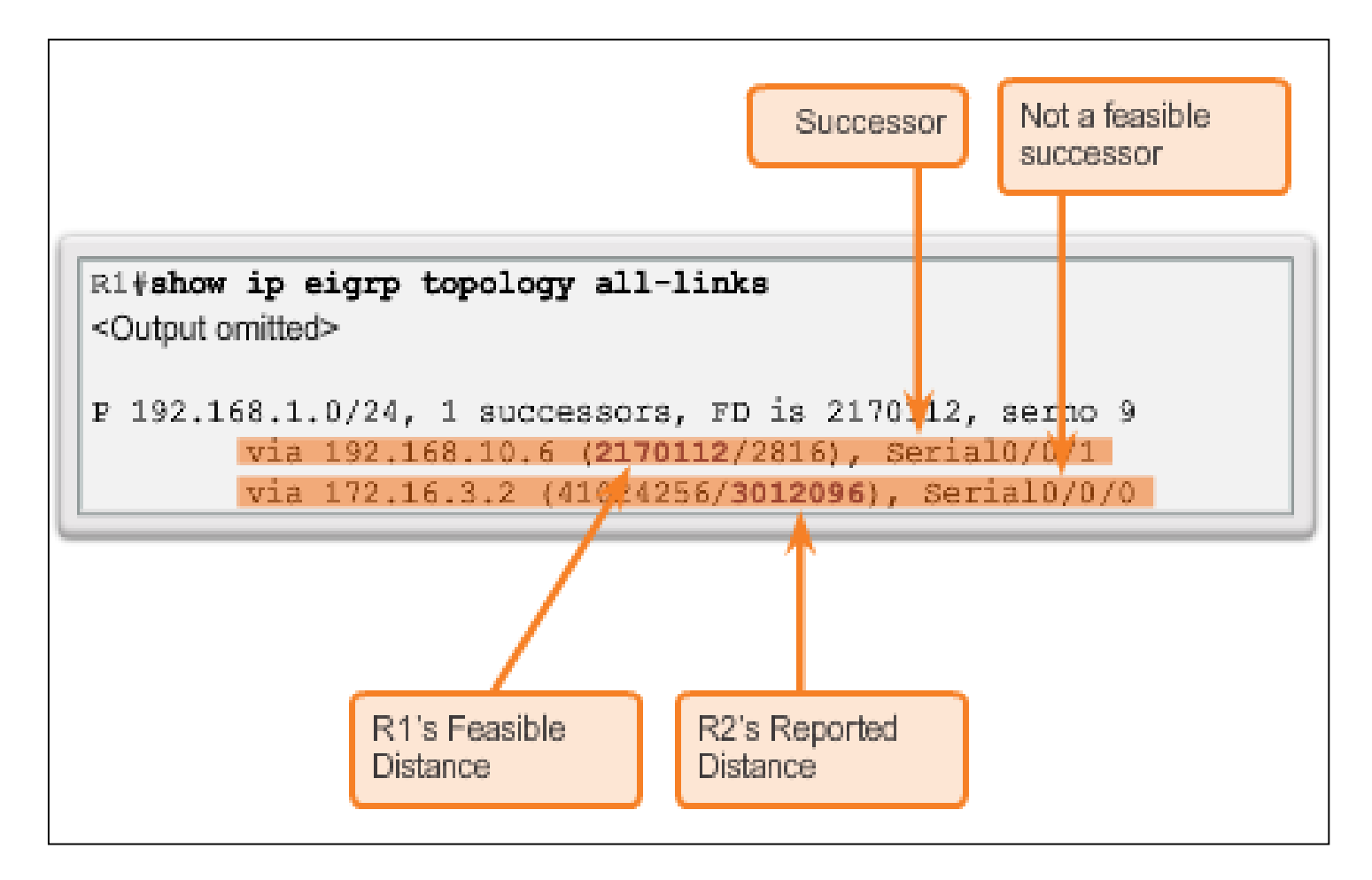

## **DUAL and Convergence DUAL Finite State Machine (FSM)**

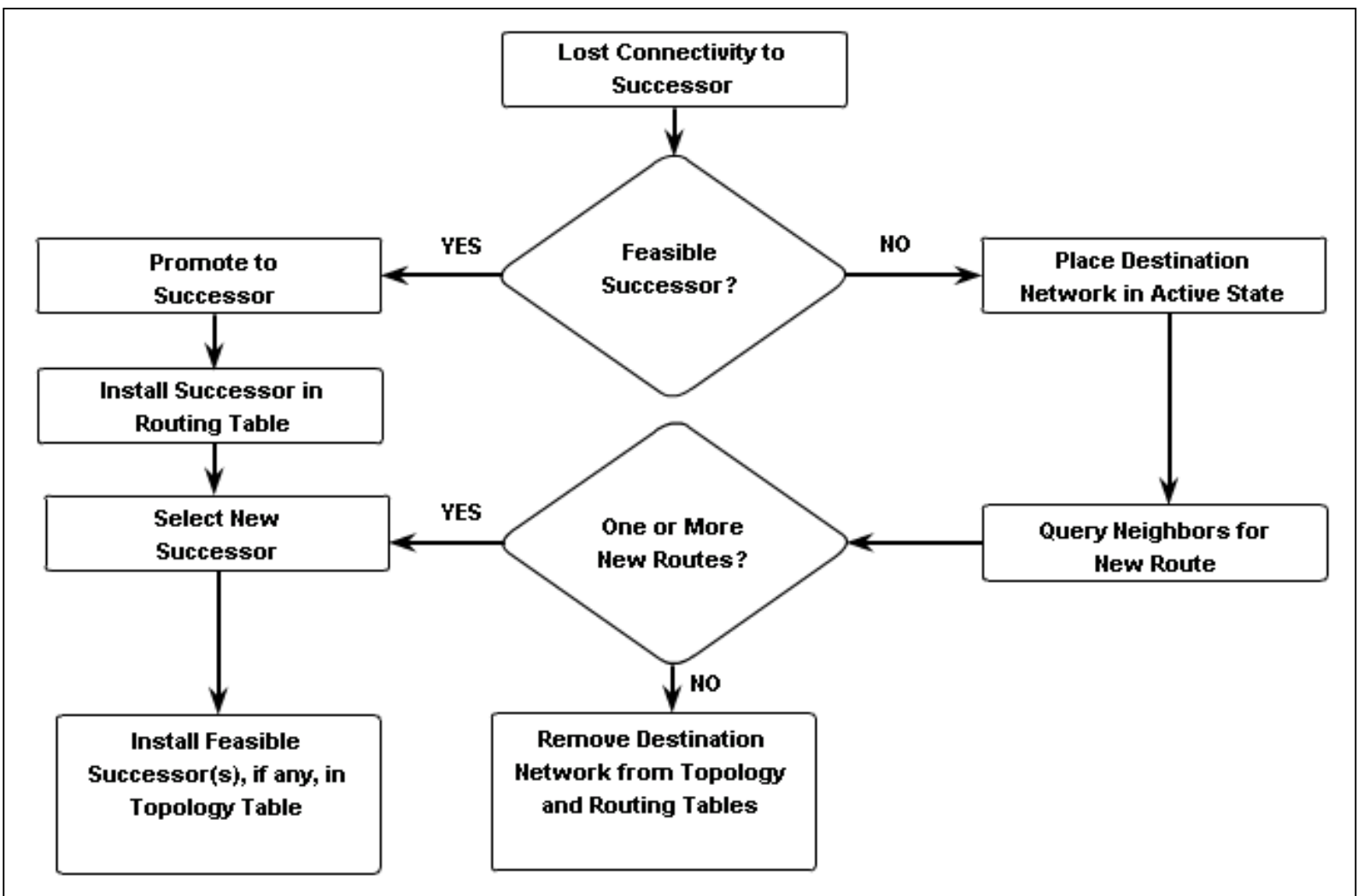

aludo<br>cisco.

### aludo<br>cisco.

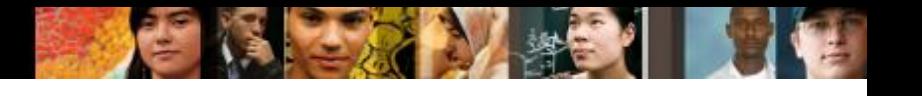

## **DUAL and Convergence DUAL: Feasible Successor**

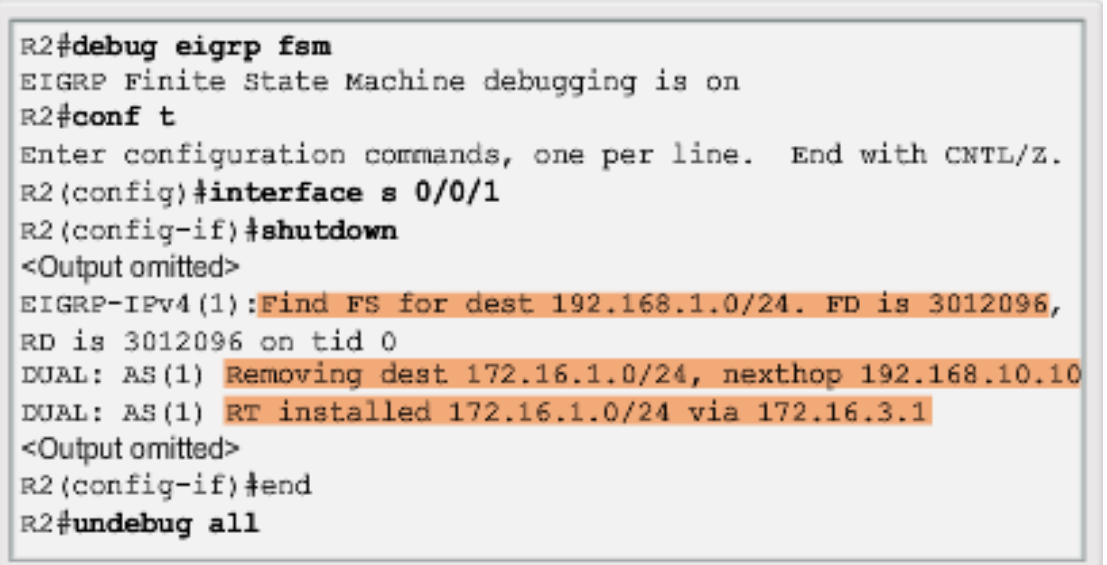

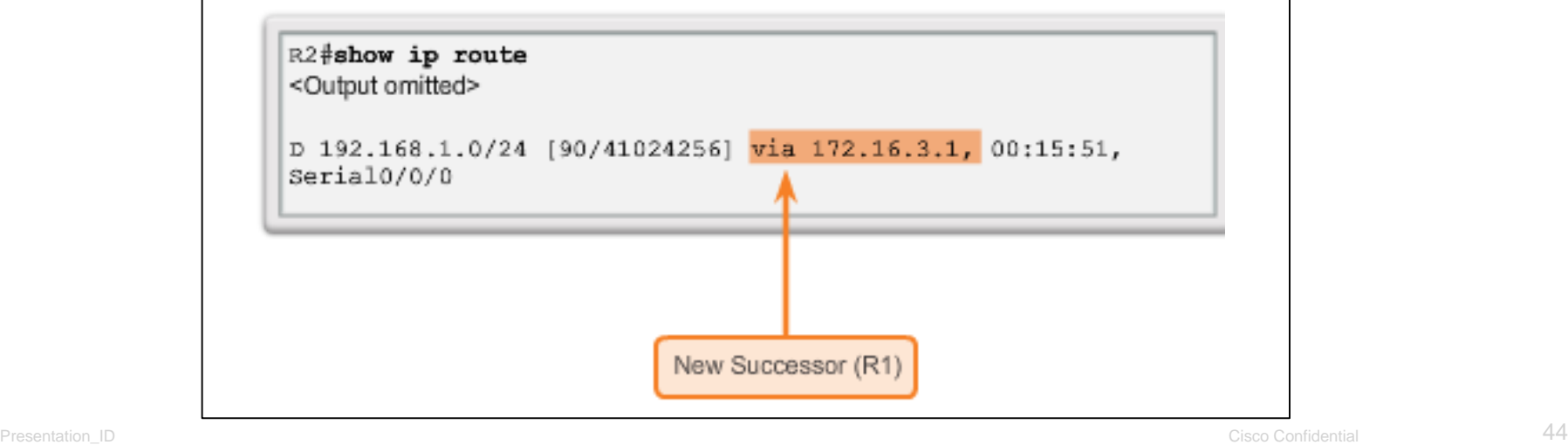

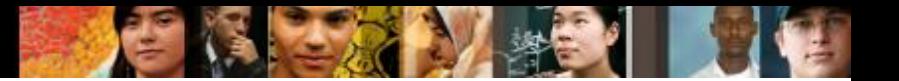

### **DUAL and Convergence DUAL: No Feasible Successor**

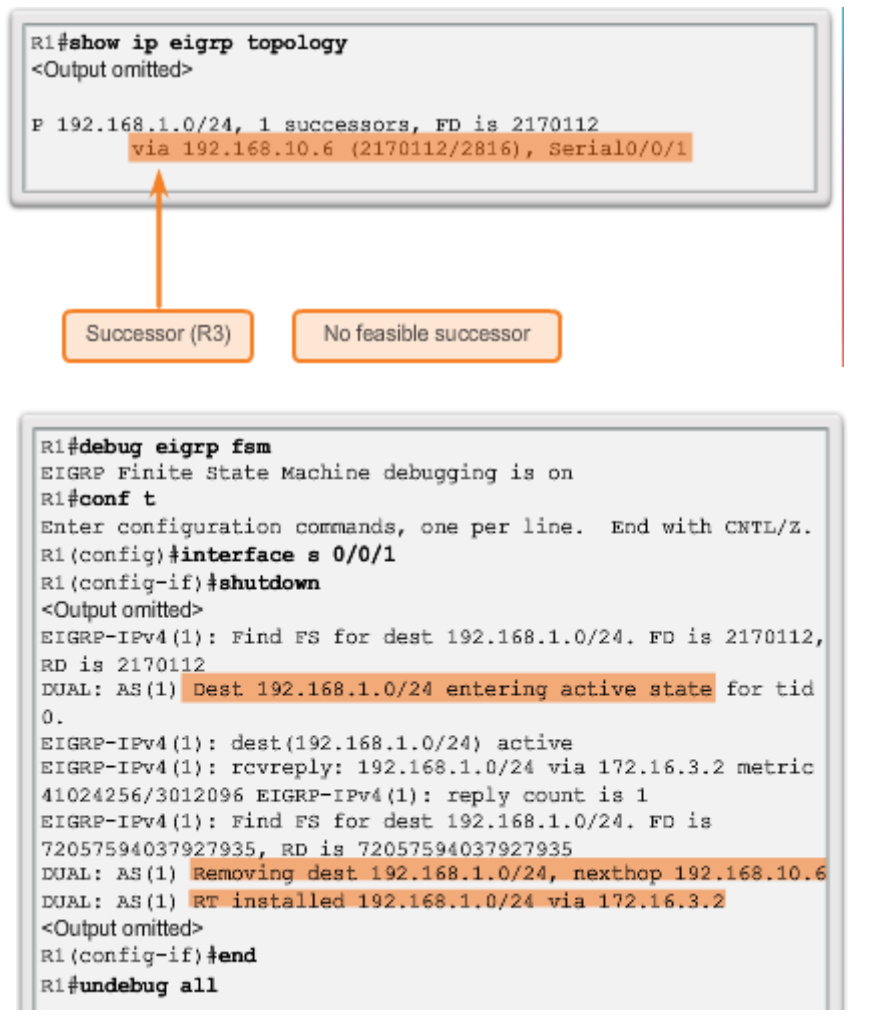

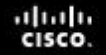

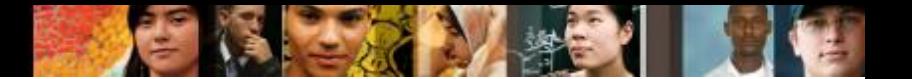

## **Class Activity**

■ Packet tracer activity 7.3.4.4 Investigating DUAL FSM Modify EIGRP metric

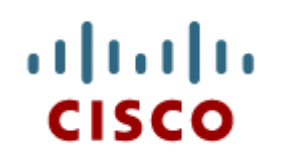

### 7.4 Configuration of EIGRP for IPv6

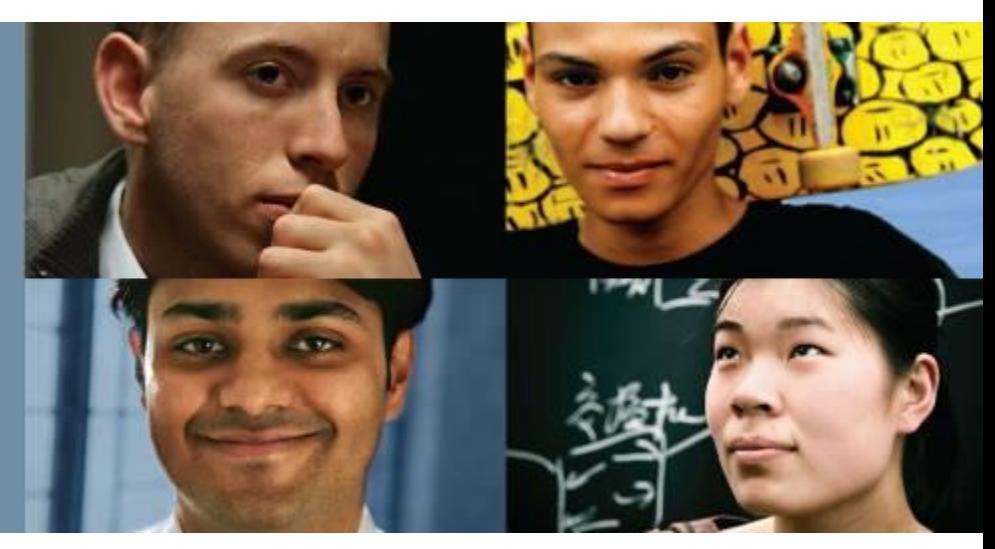

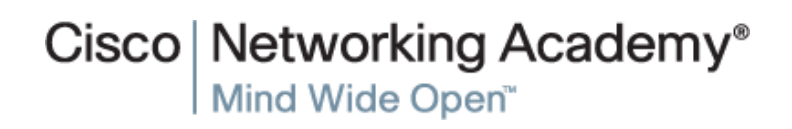

Presentation\_ID **Example 2008** Cisco Systems, Inc. All rights reserved. Cisco Confidential **47** 

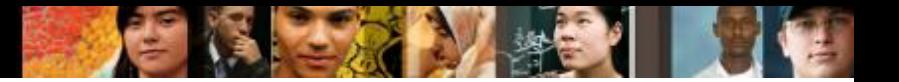

## **EIGRP for IPv4 vs. IPv6 EIGRP for IPv6**

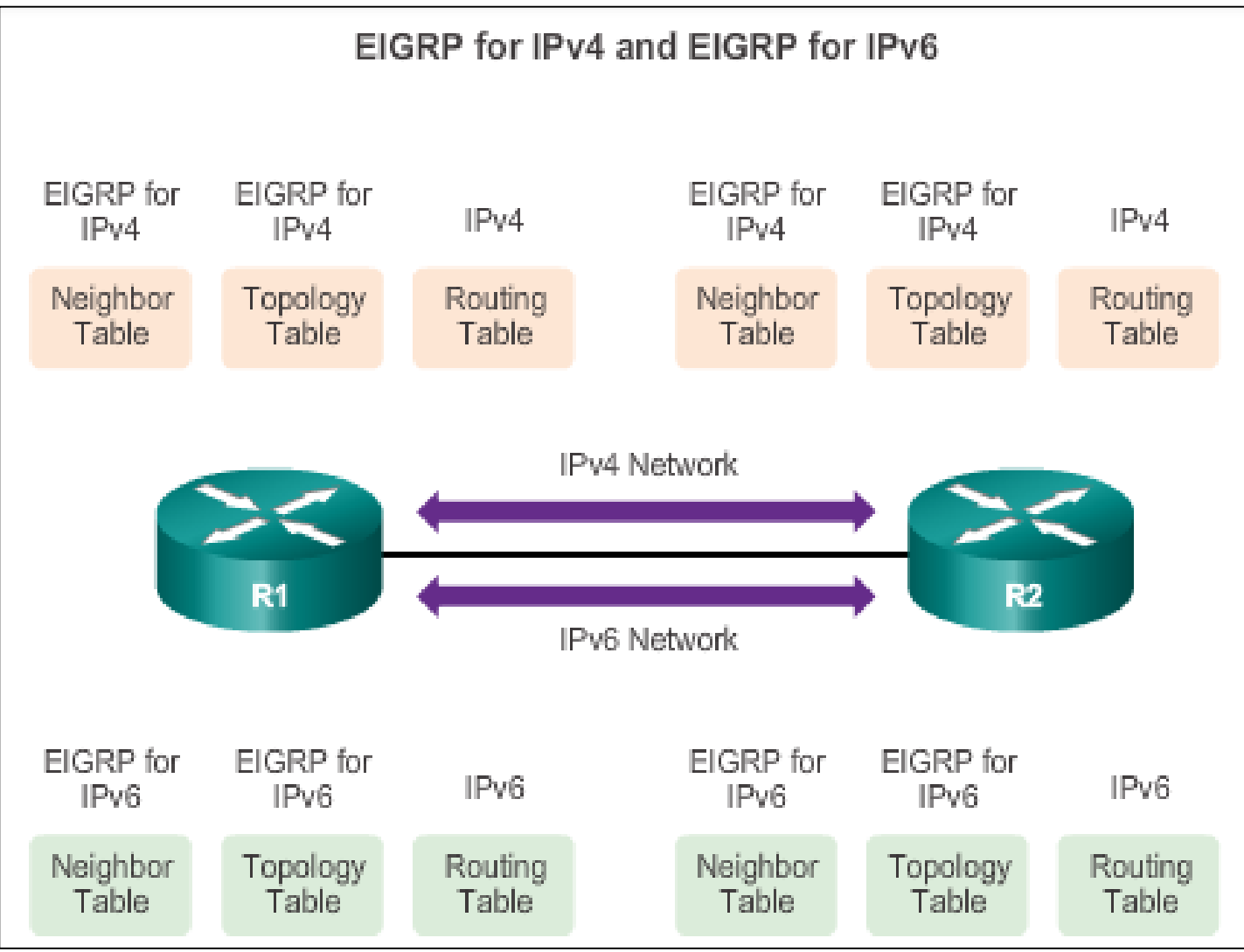

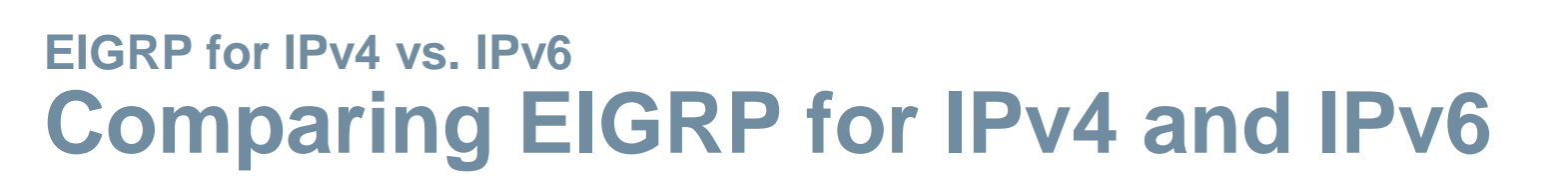

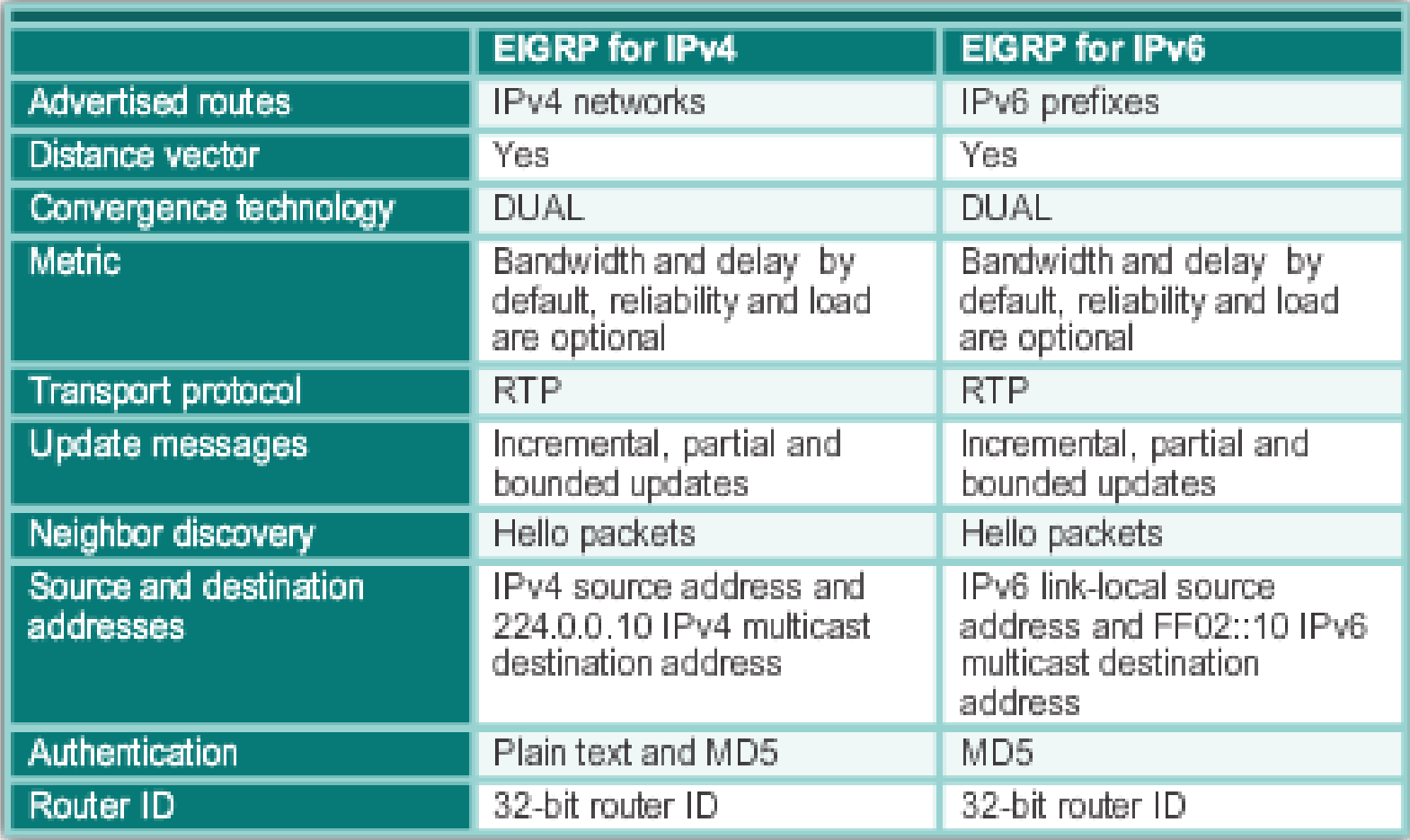

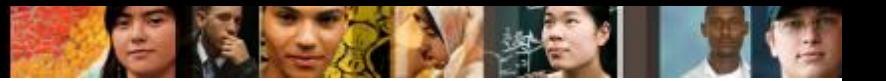

## **EIGRP for IPv4 vs. IPv6 IPv6 Link-local Addresses**

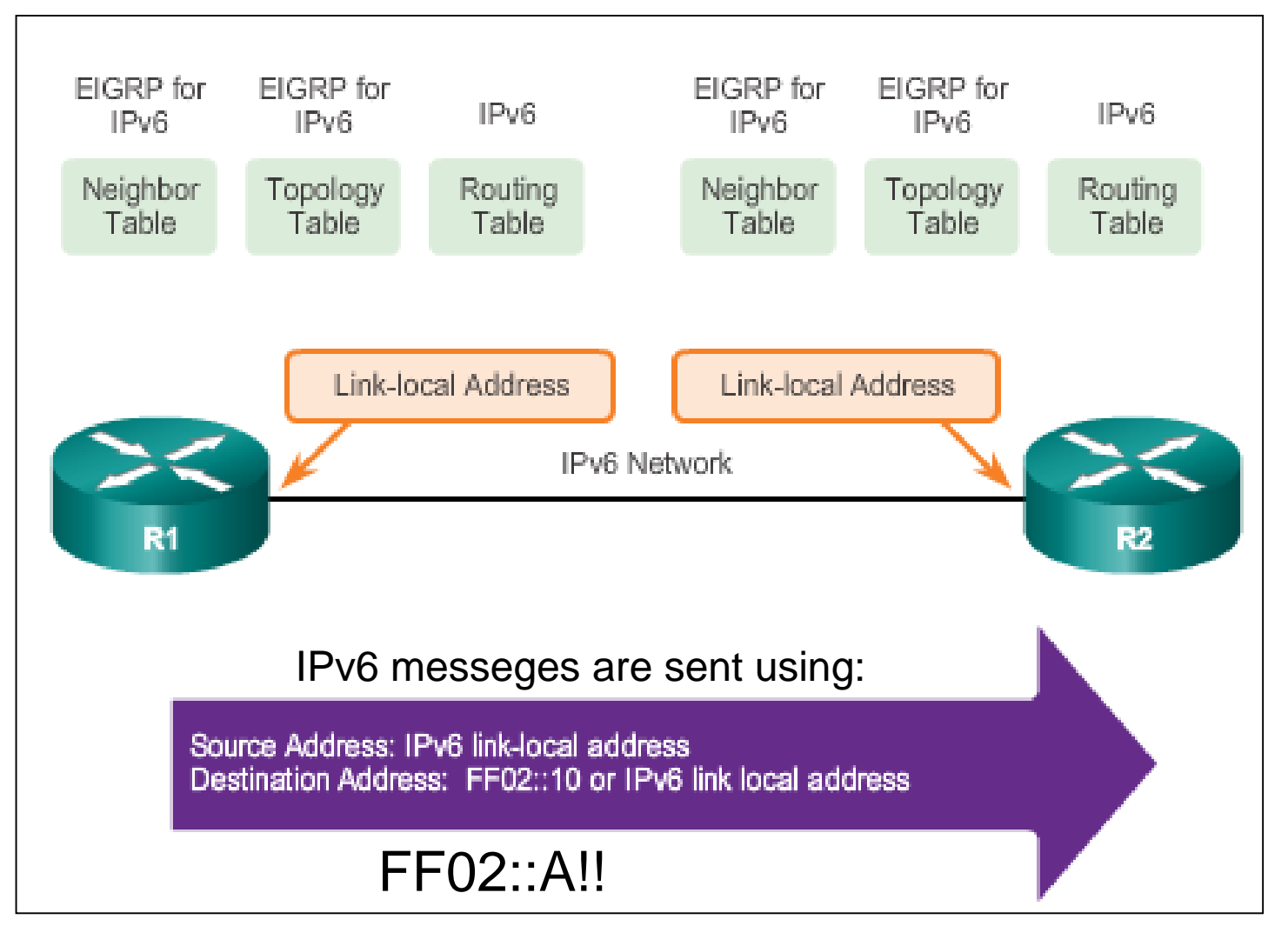

## **Configuring EIGRP for IPv6 EIGRP for IPv6 Network Topology**

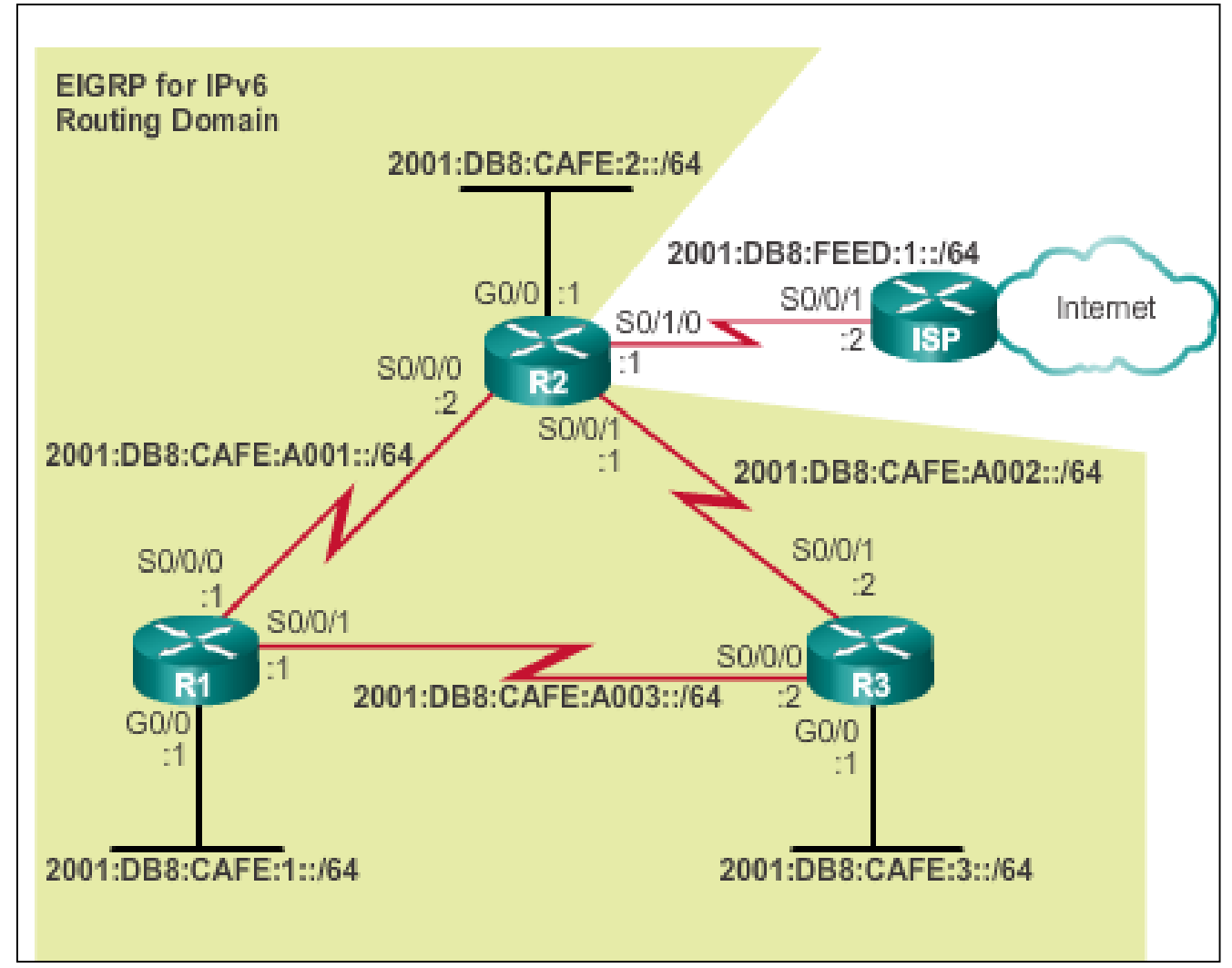

aludo<br>cisco.

## **Configuring EIGRP for IPv6 Configuring IPv6 Link-Local Addresses**

### Manually configuring link-local addresses

```
R1(config) #interface s 0/0/0
R1(config-if) #ipv6 address fe80::1 ?
  link-local Use link-local address
R1(config-if) #ipv6 address fe80::1 link-local
R1(config-if) #exit
R1(config) #interface s 0/0/1
R1(config-if) #ipv6 address fe80::1 link-local
R1(config-if) #exit
R1(config) #interface g 0/0
R1(config-if) #ipv6 address fe80::1 link-local
R1 (config-if) \frac{3}{2}
```
### Verifying link-local addresses

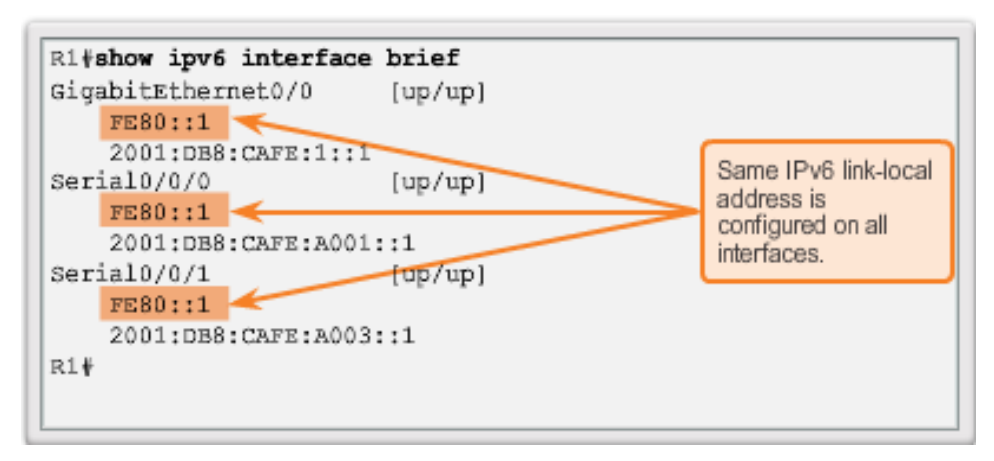

ahah CISCO.

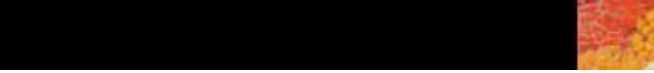

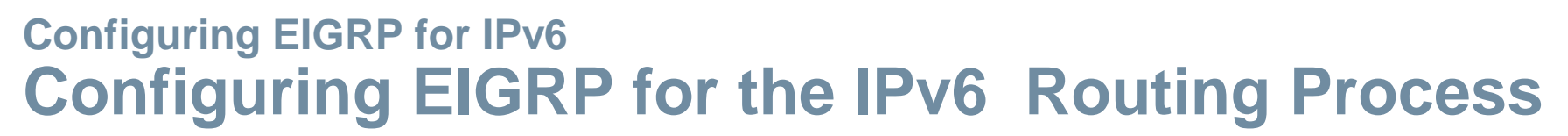

- The **ipv6 unicast-routing** global configuration mode command is required to enable any IPv6 routing protocol.
- Configuring EIGRP for IPv6

```
R2(config) #ipv6 unicast-routing
R2(config)#ipv6 router eigrp 2
R2(config-rtr) #eigrp router-id 2.0.0.0
R2 (config-rtr) #no shutdown
R2 (config-rtr) #
```
 The **no shutdown** command and a router ID are required for the router to form neighbor adjacencies.

aludu **CISCO** 

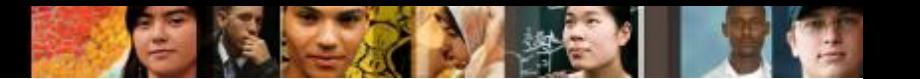

## **Configuring EIGRP for IPv6 ipv6 eigrp interface Command**

Enabling EIGRP of IPv6 on an Interface

```
R1(config) #interface q0/0
R1(config-if) #ipv6 eigrp 2
R1 (config-if) \frac{1}{2}exit
R1(config) #interface s 0/0/0
R1(confiq-if) ipv6 eigrp 2
R1 (config-if) \frac{1}{2}exit
R1(config) #interface s 0/0/1
R1(config-if) #ipv6 eigrp 2
R1(config-if) \frac{1}{4}
```

```
R2(config) interface q 0/0
R2(config-if) #ipv6 eigrp 2
R2 (config-if) \frac{1}{2}exit
R2(config) interface s 0/0/0
R2(config-if) #ipv6 eigrp 2
R2 (config-if) \frac{1}{2}exit
%DUAL-5-NBRCHANGE: EIGRP-IPv6 2: Neighbor FE80::1
(Serial0/0/0) is up: new adjacency
R2(config) #interface s 0/0/1R2(config-if) #ipv6 eigrp 2
R2 (config-if) \frac{1}{4}
```
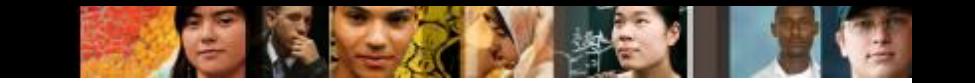

### **Verifying EIGRP for IPv6 Verifying EIGRP for IPv6: Examining Neighbors**

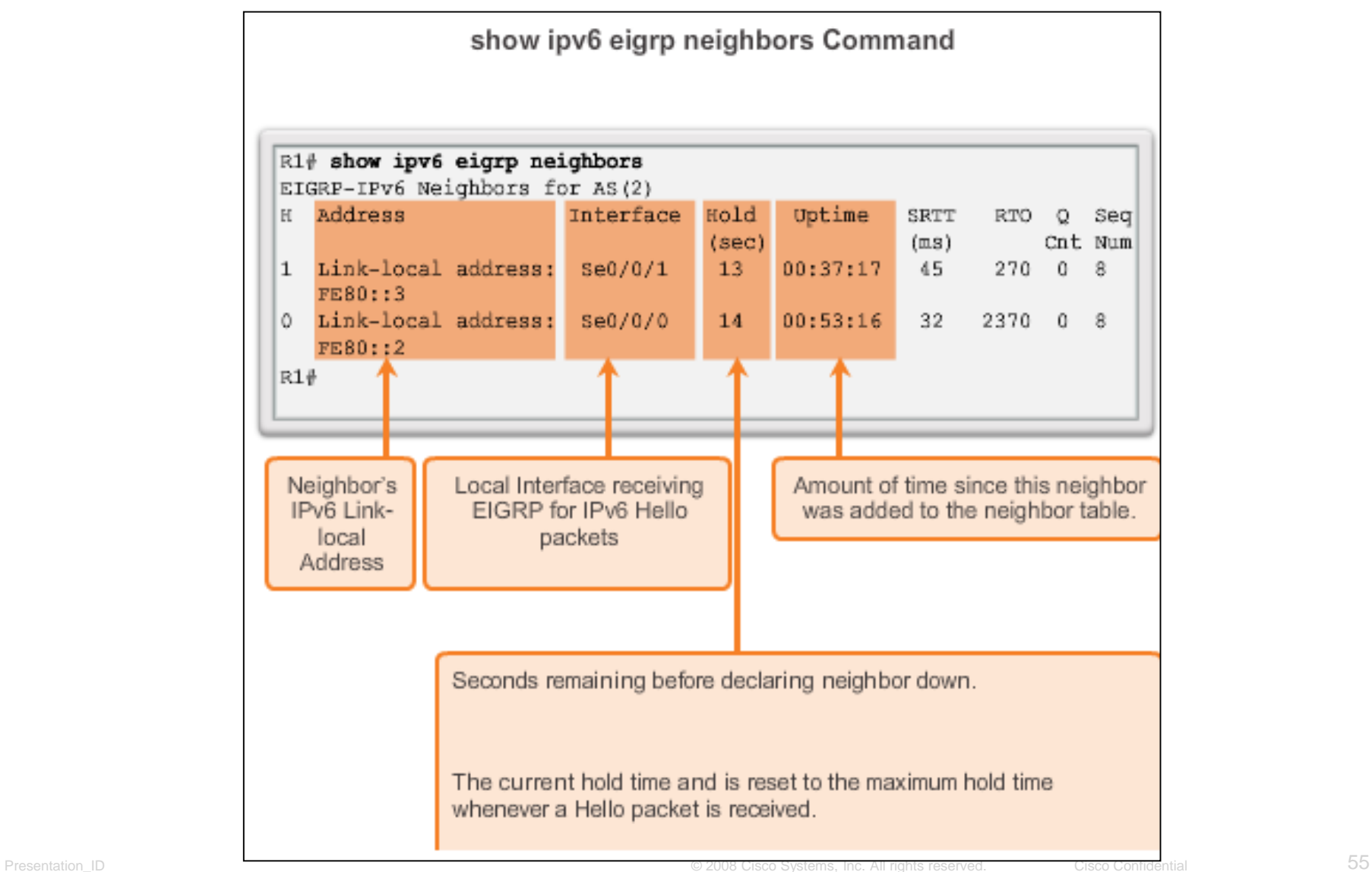

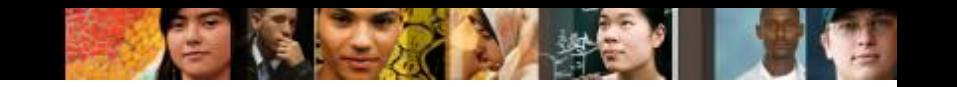

### **Verifying EIGRP for IPv6 Verifying EIGRP for IPv6: show ip protocols Command**

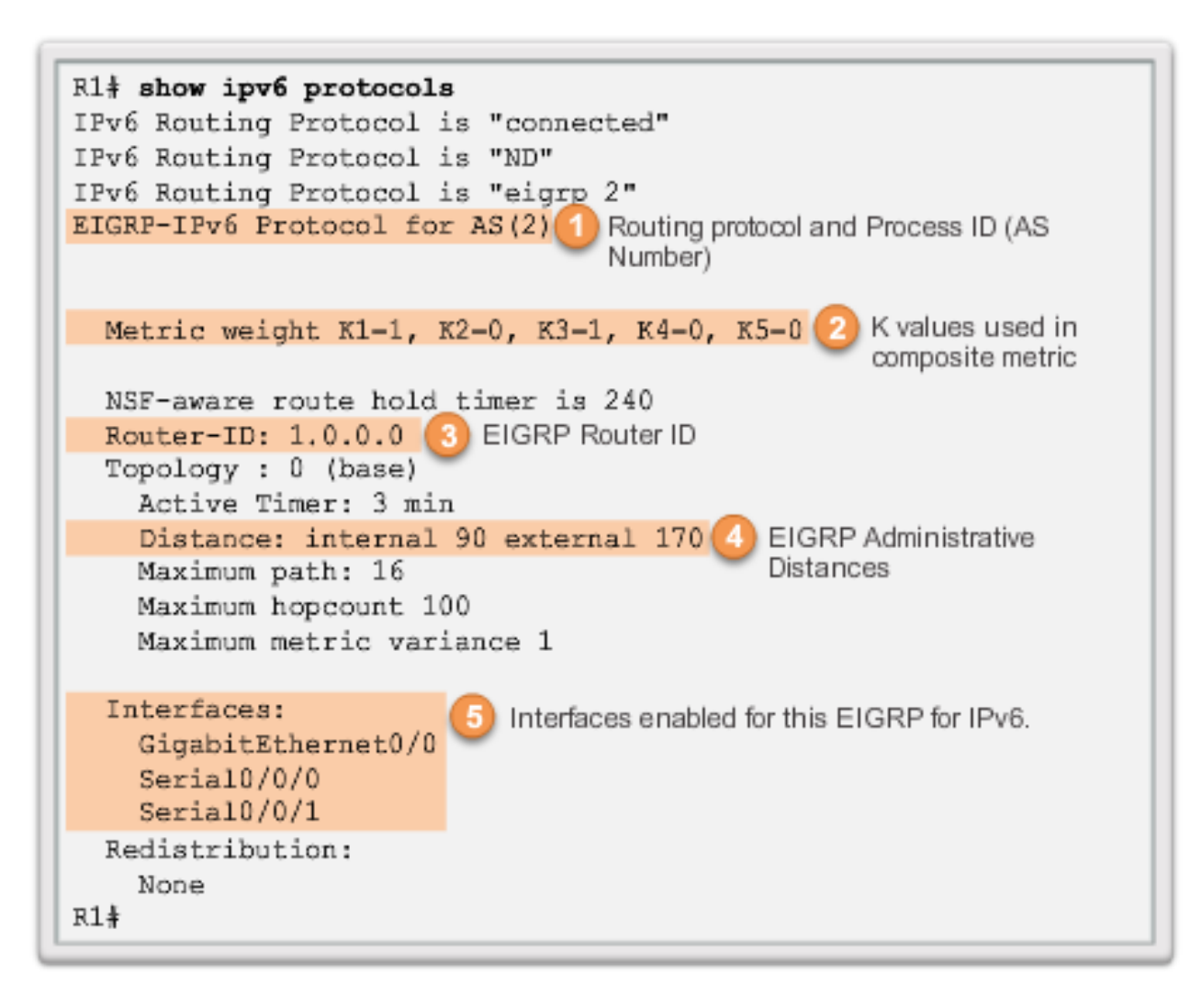

### **Verifying EIGRP for IPv6 Verifying EIGRP for IPv6: Examine the Routing Table**

### Use the **show ipv6 route** command to examine the IPv6 routing table.

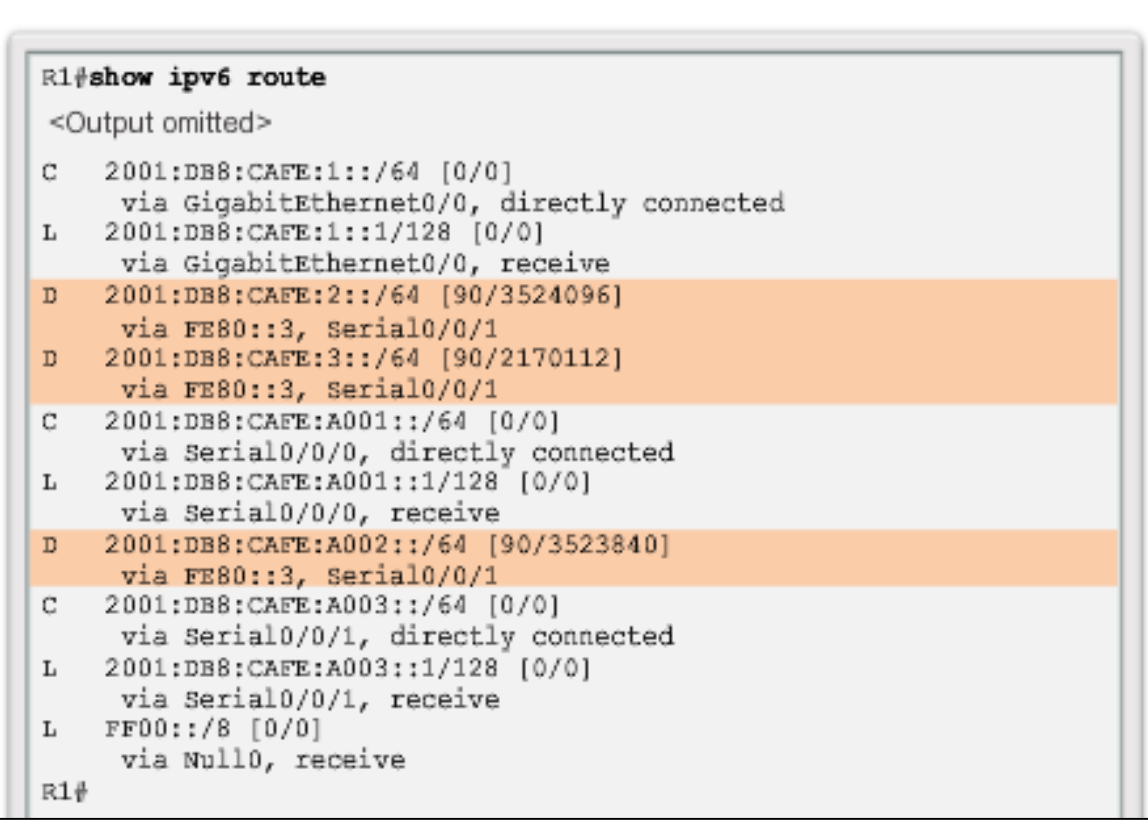

ahah **CISCO** 

## **Chapter 7: Summary**

- EIGRP is a classless, advanced distance vector routing protocol.
- EIGRP uses the source code of "D" for DUAL in the routing table.
- The default administrative distance of 90 is used for internal routes and 170 for routes imported from an external source.
- Advanced features include DUAL, establishing neighbor adjacencies, RTP, partial and bounded updates, and equal and unequal cost load balancing.
- **PDMs give EIGRP the capability to support different Layer 3** protocols.
- EIGRP Hello packets are used to discover neighbors.
- The **show ip eigrp neighbors** command is used to view neighbor table and verify adjacencies.

ahah cisco

## **Chapter 7: Summary (cont.)**

- EIGRP sends partial bounded updates when a change occurs on network.
- EIGRP composite metric uses bandwidth, delay, reliability and load to determine the best path (by default, only bandwidth and delay are used).
- DUAL FSM is used to determine best path; Successor and potential backup path, FS to every destination network.

ahah cisco

# **Cisco | Networking Academy<sup>®</sup>**<br>Mind Wide Open<sup>™</sup>